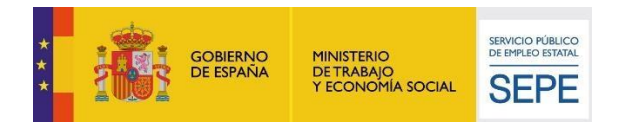

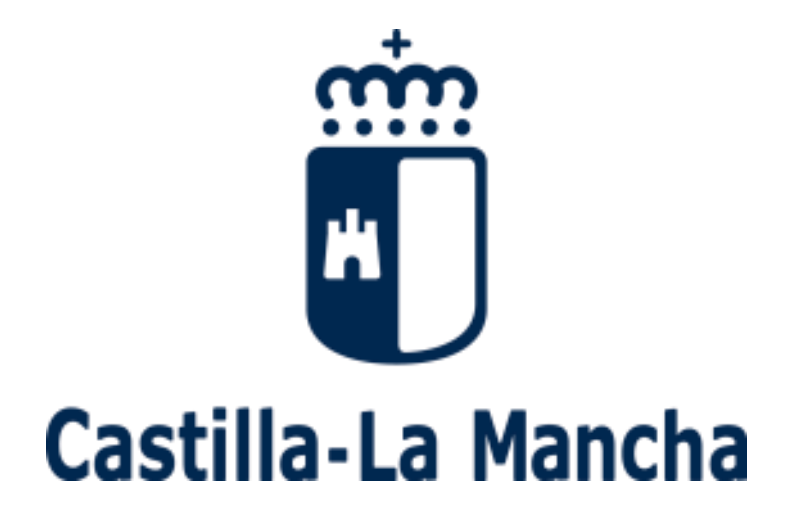

# **MANUAL DE JUSTIFICACIÓN DE PROGRAMAS PARA LA RECUALIFICACIÓN Y EL RECICLAJE PROFESIONAL**

## **RECUAL 2021**

**Actualizado en diciembre de 2022**

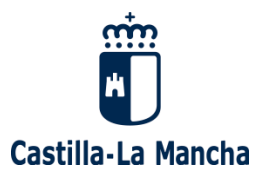

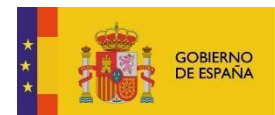

MINISTERIO<br>DE TRABAJO<br>Y ECONOMÍA SOCIAL

SERVICIO PÚBLICO<br>DE EMPLEO ESTATAL **SEPE** 

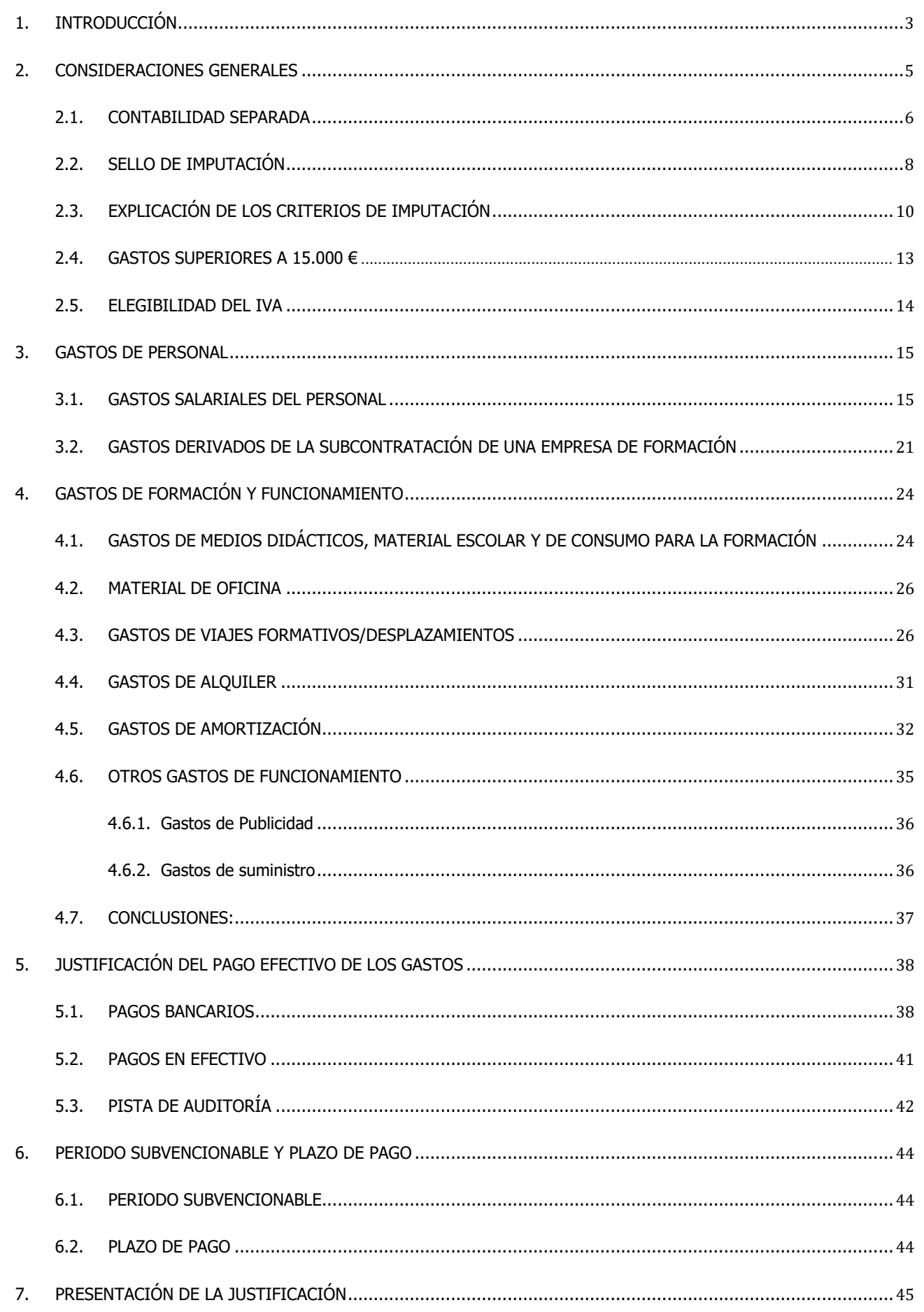

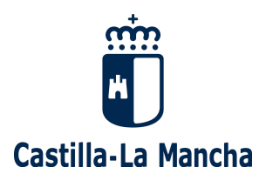

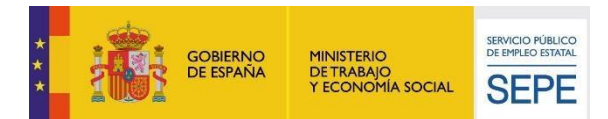

### <span id="page-2-0"></span>**1. INTRODUCCIÓN**

Este manual tiene por objeto facilitar a las entidades beneficiarias la justificación de ayudas relativas a los programas de formación en alternancia con el empleo concedidas por la Dirección General de Formación Profesional para el Empleo.

Con el fin de mejorar el proceso de justificación de las subvenciones concedidas, a continuación, se presentan algunas consideraciones sobre la documentación justificativa y los criterios de control y verificación de los expedientes.

El contenido de estas instrucciones en ningún caso sustituye a la normativa aplicable tanto autonómica, nacional como comunitaria, donde se encuentran detallados todos los requisitos y normas que serán de OBLIGADO CUMPLIMIENTO para la percepción de la ayuda. La misión de este documento es únicamente la de **orientar a las entidades en el proceso de justificación dando a conocer los aspectos más relevantes en el control financiero de los expedientes**.

El principal objetivo del control financiero de las ayudas es determinar que todos los gastos imputados a la subvención son subvencionables de acuerdo a la normativa de aplicación y se encuentran efectivamente pagados en el plazo establecido. Los expedientes económicos presentados por las entidades beneficiarias deben contener toda la documentación necesaria para verificar que la subvención concedida se ha destinado a gastos que de manera indubitada responden al objeto de la subvención, se encuentran dentro de los valores de mercado, y que todos los documentos justificativos se encuentran dentro del periodo subvencionable y pagados con anterioridad a la finalización del periodo de justificación.

Asimismo, **cuando los programas para la recualificación y el reciclaje profesional hayan sido financiados, además de con la subvención concedida, con fondos o recursos propios, la entidad beneficiaria de la subvención deberá presentar en el expediente de justificación los documentos acreditativos del gasto y el pago de dichos fondos o recursos propios. La justificación económica de los fondos y recursos propios se regirá por las mismas condiciones que la justificación económica de la subvención**. Todos los gastos relativos a la justificación de fondos y recursos propios **deben cumplir obligatoriamente las siguientes condiciones**:

- 1. Relación indubitada con el proyecto, se encuentran dentro de los valores de mercado, y que todos los documentos justificativos se encuentran dentro del periodo subvencionable y pagados con anterioridad a la finalización del periodo de justificación
- 2. Módulo A: No pueden imputarse gastos de formadores ni directores no seleccionados.
- 3. Módulo de alumnos: No pueden imputarse gastos de alumnos no seleccionados.

De este modo, la entidad beneficiaria se puede encontrar en algunas de las siguientes casuísticas en función de lo indicado en la solicitud de concesión de la subvención, así como en su posterior valoración y aprobación de dicha solicitud:

- 1. La entidad beneficiaria no propone financiación adicional destinada con Fondos Propios, y así ha sido valorada.
- 2. La entidad beneficiaria propone financiar con Fondos Propios una cantidad sin que ello repercuta en el importe concedido en la Resolución de Concesión (**Aportación sin minoración**).
- 3. La entidad beneficiaria propone financiar con Fondos o Recursos Propios por un montante económico, el cual se minora de una las partidas concedidas en la Resolución (Módulo A, Módulo B, o Costes de alumnos/as trabajadores/as.) (**Aportación con minoración**).

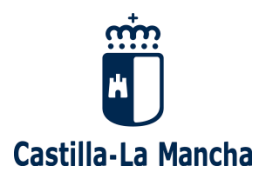

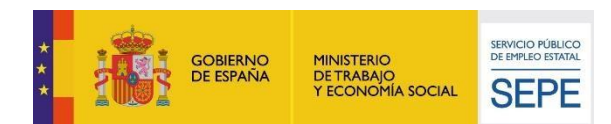

<span id="page-3-0"></span>4. La entidad beneficiaria propone financiar con Fondos o Recursos Propios por un montante económico, del cual se detrae de una de las Módulos concedidos en la Resolución (**Aportación con minoración**), así como destina otra partida económica a la aportación con Fondos Propios de cualquier gasto que repercuta en la ejecución del proyecto (**Aportación sin minoración**).

Es importante destacar que, en caso de que la aportación de la entidad implique **minoración de la subvención** (en función de la partida minorada en la Resolución de Concesión), la entidad no podrá imputar en el Módulo B facturas, o en el Módulo A nóminas, que no impliquen un gasto para la entidad, es decir, la aportación con minoración deberá estar respaldada por partidas presupuestarias para los nuevos gastos que ocasione el proyecto. Queda excluida la imputación de gastos de personal propio de la entidad beneficiaria, por ejemplo.

En este sentido, en el caso de que la entidad beneficiaria tenga que justificar con recursos Propios un montante económico derivado de una concesión de subvención sin minoración de sus partidas en los distintos Módulos (**aportación sin minoración**), los gastos subvencionables serán aquellos que de manera indubitada responden al objeto de la subvención, se encuentran dentro de los valores de mercado, y que todos los documentos justificativos se encuentran dentro del periodo subvencionable y pagados con anterioridad a la finalización del periodo de justificación.

Para la justificación de gastos relativos a la **aportación con minoración de la subvención con Fondos o Recursos Propios**, aplican las mismas condiciones que para los costes imputados con cargo a la subvención. Así pues, la **justificación del gasto de dichos fondos o recursos propios deberán guiarse por los requisitos documentales** recogidos en este manual y las bases reguladoras de las ayudas.

La aportación se recoge en el apartado 1.4 del "Anexo II: Memoria programa para la Recualificación y Reciclaje Profesional" que la entidad beneficiaria cumplimenta y presenta para su valoración como entidad solicitante de la subvención. De este modo, **si el importe indicado no es justificado en su totalidad, será descontado en la misma cantidad del importe finalmente subvencionable.**

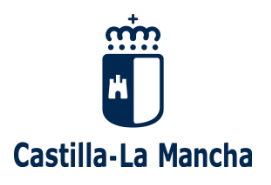

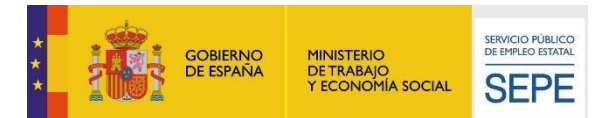

### **2. CONSIDERACIONES GENERALES**

Toda la documentación debe presentarse telemáticamente siguiendo el orden establecido en el "Declaración de Gastos" (F-61 del Excel)". La documentación se presentará en plazo y forma y conforme a lo exigido en la Orden 163/2018 de 12 de noviembre.

Para la programación 2021, todas las entidades deberán presentar la documentación justificativa a través de la sede electrónica de la Junta de Comunidades de Castilla- La Mancha. Mediante la opción de Registro Electrónico (https:/[/www.jccm.es/\):](http://www.jccm.es/))

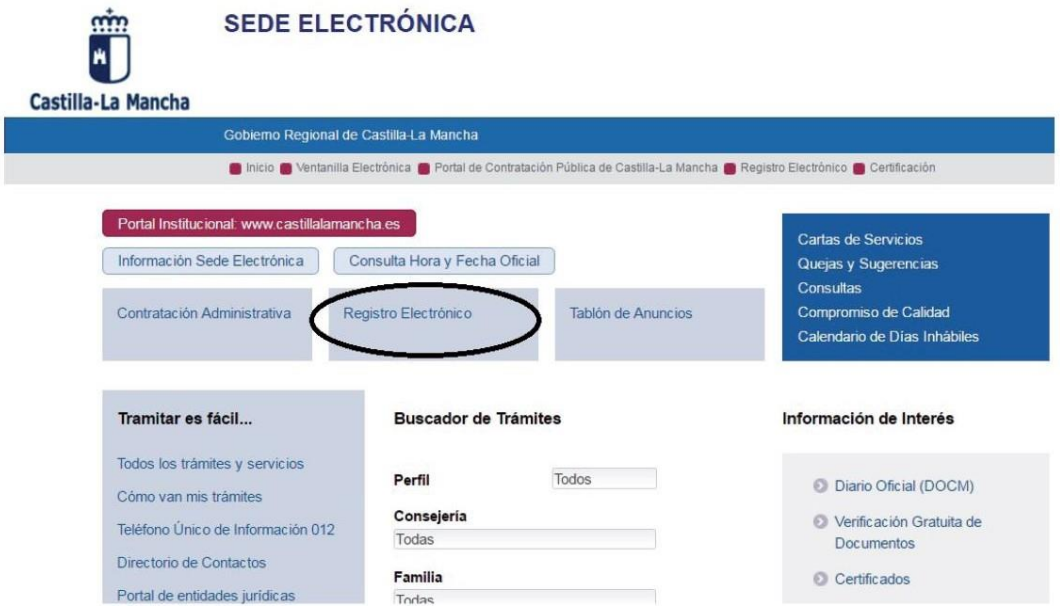

Toda la información relativa a la entrega de la justificación económica se detalla en el **apartado 7** del presente manual.

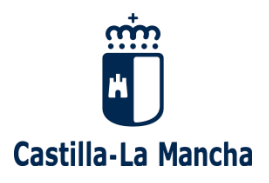

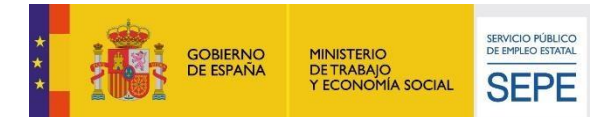

### <span id="page-5-0"></span>**2.1. CONTABILIDAD SEPARADA**

Todas las entidades beneficiarias de una subvención deben acreditar que llevan **contabilidad separada** o código contable adecuado para los gastos objeto de subvención.

El fin de la contabilidad separada es **garantizar que los gastos objeto de subvención están claramente identificados en la contabilidad de la entidad**. En ningún caso, el término "contabilidad separada" exige llevar dos contabilidades distintas a una entidad.

### **¿Cómo puedo llevar "contabilidad separada"?**

Para llevar contabilidad separada es imprescindible disponer de un sistema/programa contable que permita realizar una extracción con los gastos del proyecto en exclusiva. De acuerdo a la naturaleza de las entidades beneficiarias de los Programas de Formación en Alternancia con el Empleo, existen tres opciones mediante las cuales dichas entidades pueden llevar contabilidad separada:

- **Entidades privadas o sin ánimo de lucro que dispongan de un programa contable como "Contaplus" o similares:**
	- o Crear una **cuenta contable** que debe llevar por nombre el número de expediente y hacer alusión a la financiación. Por ejemplo: "FPRC/2021/13/07. Financiado por Junta de Comunidades de CLM y Ministerio de Trabajo y Economía Social".

Pueden existir otros programas contables que lo que permitan abrir sea un "proyecto", o "centro de coste" o subcuentas independientes dentro de cada una de las cuentas contables. Todas las opciones son válidas **siempre que después podamos realizar un extracto contable por esa cuenta, proyecto, subcuenta o centro de coste de manera que podamos identificar que dentro de la misma están los gastos del proyecto** y que esa cuenta/proyecto/centro de coste lleva el nombre del proyecto o el nº de su expediente y hace alusión a la financiación de la Junta de Comunidades de CLM y el Ministerio de Trabajo y Economía Social.

o Dentro de esa cuenta deberán incluirse todos y cada uno de los gastos del proyecto, **cada uno de ellos con un número individualizado que los identifique en exclusiva y de manera inequívoca**. Es lo que denominamos **número de documento contable o código asiento contable**, según las opciones de cada programa. Lo relevante no es si nuestro programa se refiere a un número de documento o a un número de asiento, sino que al igual que podemos identificar una Cuenta o subcuenta o Centro de Coste por un código inequívoco, podamos identificar un código/número o asiento propio y exclusivo de cada uno de los gastos.

**Este número/asiento o código será el que señalaremos en el F-61 en la columna de nº de documento/asiento contable y en el sello de imputación en el campo habilitado al efecto.** Debe existir pista de auditoría suficiente entre el extracto contable presentado por la entidad, el sello de imputación y el F-61.

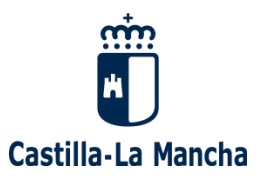

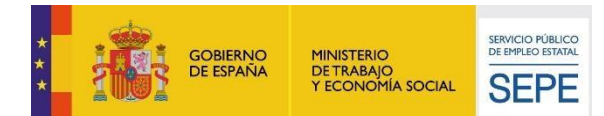

- **Entidades públicas que dispongan de un programa como "Silcalwin" o similares**: Si las entidades públicas no disponen de programas que les permitan seguir los pasos anteriores detallados para las entidades privadas o sin ánimo de lucro, podrán evidenciar que llevan contabilidad separada a través de sus herramientas y documentos de gestión presupuestaria. Los pasos a seguir son los siguientes:
	- o Crear un **proyecto** que debe llevar por nombre el número de expediente y hacer alusión a la financiación, por ejemplo: FPRC/2021/13/07- financiado por Junta de Comunidades de CLM y Ministerio de Trabajo y Economía Social. Existe la opción en muchos de estos programas de dar de alta **proyectos de financiación afectada. Si tengo varios programas daré de alta uno por cada programa de manera independiente.**

Pueden existir otros programas que lo que permitan abrir sea un "centro de coste" independiente. Todas las opciones son válidas **siempre que después podamos realizar un extracto contable por esa cuenta, proyecto, subcuenta o centro de coste de manera que podamos identificar que dentro de la misma están los gastos del proyecto** y que esa cuenta/proyecto/centro de coste lleva el nombre del proyecto o el nº de su expediente y hace alusión a la financiación de la Junta de Comunidades de CLM y el Ministerio de Trabajo y Economía Social.

o Dentro de esa cuenta deberán incluirse todos y cada uno de los gastos del proyecto, asimismo **cada uno de ellos deberá ir acompañado de un número de documento contable. En todos los casos escogeremos como Número de documento contable del Reconocimiento de la obligación**. Esto nos permitirá identificar el **Documento Contable O** (o equivalente) en el que se encuentra incluido el gasto.

**El número de documento contable "O" o el de asiento contable debe detallarse tanto en el sello de imputación como en el documento F-61** en su campo correspondiente**.** Debe existir pista de auditoría suficiente entre el extracto contable presentado por la entidad, el sello de imputación y el F-61.

### **¿Qué debo presentar en mis expedientes de justificación para acreditar que llevo contabilidad separada o código contable adecuado para los gastos imputados?**

- En caso de que la entidad esté exenta de la obligación de contabilidad: **Por ser beneficiaria de la subvención la entidad debe contabilizar los gastos e ingresos de la misma**. Por lo que al ser una entidad que ha percibido dinero público debe existir un registro contable y bancario de dichos gastos.
- Para el resto de entidades, ya obligadas a llevar contabilidad, en el expediente debe figurar un **extracto de la contabilidad de la entidad que permita verificar cómo se han contabilizado en la contabilidad de la entidad TODOS los ingresos y gastos imputados**. Los **extractos contables aportados** en el expediente deben permitir verificar o comprobar:
	- o **Cuentas/subcuentas/Proyectos/Centros de Coste** en los que se han **contabilizado e incluido de forma individualizada y de forma independiente dentro de la contabilidad de la entidad**, TODOS los gastos imputados. La cuenta debe identificar inequívocamente al proyecto por su título.

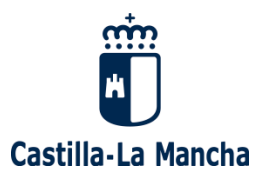

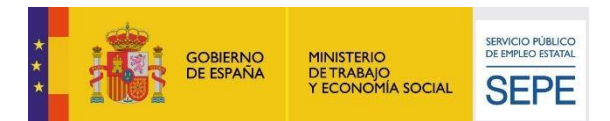

- o **Números de asientos y/o documentos contables** (Reconocimiento de la Obligación) **individual** para cada uno de los gastos imputados.
- o Importes Contabilizados por cada gasto.
- o Fechas de contabilización.

**Si las entidades lo considerasen necesario, los extractos contables pueden ir acompañados de una breve explicación sobre la sistemática de contabilización de los gastos**.

**IMPORTANTE: El número de documento contable o el de asiento contable debe detallarse tanto en el sello de imputación como en el documento F61** en su campo correspondiente y **debe poder identificarse en el extracto contable** aportado por la entidad. **Debe existir pista de auditoría suficiente entre el extracto contable presentado por la entidad, el sello de imputación y el F-61**.

### <span id="page-7-0"></span>**2.2. SELLO DE IMPUTACIÓN**

En el **artículo 30 de la Ley 38/2003 de la Ley General de Subvenciones** se establece que "Reglamentariamente, se establecerá un sistema de validación y estampillado de justificantes de gastos que permita el control de la concurrencia de subvenciones".

Asimismo, en el punto 1.3. b) del Anexo I de la Orden de 163/2018, de 12 de noviembre, se recoge lo siguiente: a) Todos los documentos originales justificativos del gasto se marcarán con una estampilla, indicando el número de expediente al que se ha imputado dicho gasto, el número de documento/asiento contable y la fecha del justificante del pago. Cuando no se impute el importe total del justificante al programa, deberá indicar el porcentaje y la cuantía imputada. Por otro lado, se hará referencia a las fuentes de financiación incluyendo los logotipos de las mismas.

Para dar cumplimiento a la normativa de aplicación, la Dirección General de Formación Profesional para el Empleo propone el siguiente modelo:

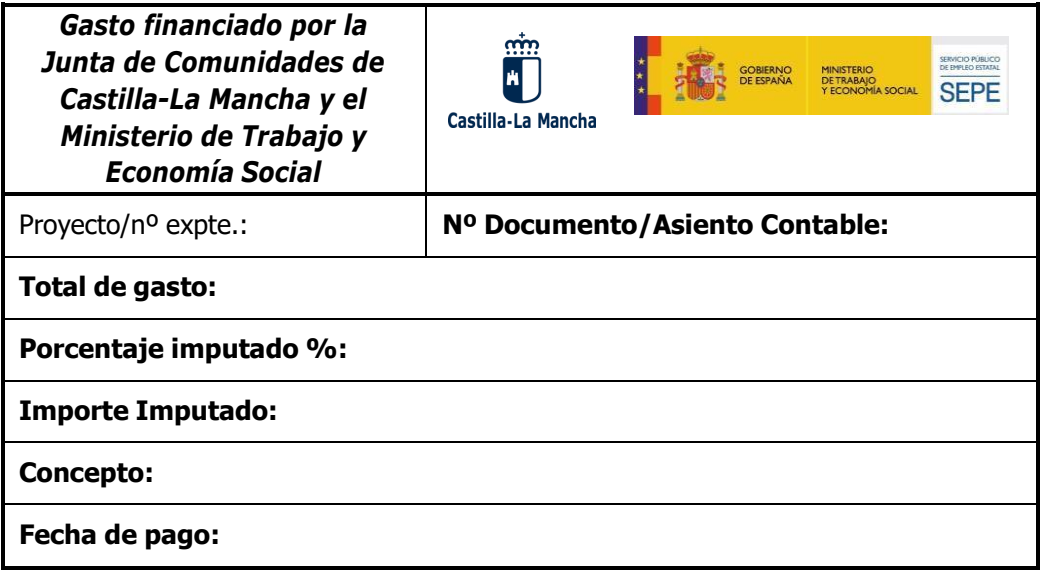

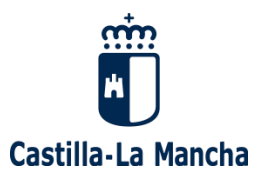

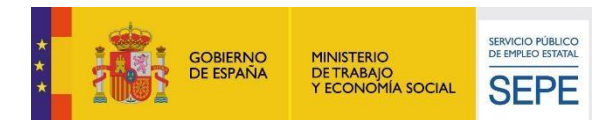

Con relación al campo "nº de documento/asiento contable", debe identificarse el número que identifica al gasto en el extracto contable presentado por la entidad para acreditar que lleva contabilidad separada.

Se corresponderá o bien con el número de **asiento contable** que **identifica el gasto en libro diario o el mayor del gasto en la contabilidad de la entidad**, o en caso de que el extracto contable del proyecto aportado se corresponda con un **extracto obtenido de su gestión presupuestaria (programas silcalwin, atm2 o similares**), el **número de documento contable se corresponderá con el del reconocimiento de la obligación (Documento O**).

En ambos casos, el número detallado en el campo de número de documento contable/asiento contable que figure en el sello de imputación debe coincidir con el anotado en el "Declaración de Gastos" (Modelo Excel F61). En conclusión, deberá coincidir el número de documento contable/asiento contable tanto en el campo habilitado en el sello de imputación, como en el F-61, como en el extracto contable aportado por la entidad.

**IMPORTANTE**: Se recuerda a las entidades que para que el sello sea un mecanismo eficaz de control SIEMPRE debe figurar en todos los **documentos originales, y posteriormente se escanea el documento para su presentación por Registro electrónico. Si la entidad precisa corregir o modificar el contenido del estampillado, deberá hacerlo sobre el propio documento original.**

En la actualidad existen proveedores que facilitan facturas en pdf, existen facturas electrónicas o programas de nóminas que disponen de dichas nóminas en formato electrónico. En todos los casos mencionados anteriormente el "original" no existe en formato papel por lo que será necesario hacer **una única impresión**, que será tratada como original y sobre la que se estampillará el sello de imputación.

Asimismo, se recomienda a las entidades especificar en las facturas el número de expediente y denominación completa del propio proyecto. De este modo el control de concurrencia de subvenciones está asegurado si se trata de gastos 100% imputables al Proyecto.

Detallar los datos del proyecto en las facturas no exime a la entidad de la obligación de estampillar los documentos originales con el modelo de sello propuesto, ya que el sello incluye información adicional como la información relativa a la contabilización del gasto por parte de la entidad. La ausencia del sello de imputación en los documentos implicará corrección económica, aunque exista otro mecanismo de control de concurrencia de subvenciones, ya que de no figurar el sello de imputación la documentación justificativa presentaría deficiencias en relación a dos aspectos clave:

#### ▪ **Contabilización del gasto**

#### ▪ **Publicidad e información sobre la financiación**.

**Siempre que la entidad no impute la totalidad de la factura/nómina al proyecto**, es decir, cuando de acuerdo a la información del campo "Porcentaje imputado" no se impute el 100% de la factura/nómina al programa, la entidad deberá **documentar por escrito los cálculos realizados para obtener la cantidad imputada**. La explicación de criterios de imputación (ver el siguiente apartado de este manual – apartado 2.3–) debe permitir conocer en base a qué variables se ha realizado el prorrateo del gasto y reconstruir exactamente los cálculos realizados por la entidad beneficiaria.

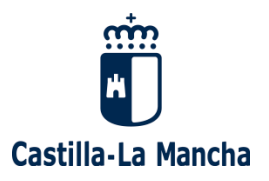

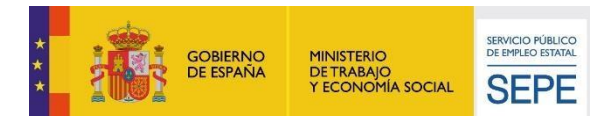

### <span id="page-9-0"></span>**2.3. EXPLICACIÓN DE LOS CRITERIOS DE IMPUTACIÓN**

Tal y como se ha especificado en el apartado anterior (apartado 2.2: sello de imputación), cuando un gasto no se impute en su totalidad al programa (Cuando en el sello de imputación la entidad detalle un porcentaje distinto del 100%), en el expediente debe figurar explicación de los criterios de imputación utilizados por la entidad. Las funciones principales de este documento son:

- Establecer en base a qué criterios o variables se reparten los gastos imputados a la subvención.
- Permitir la verificación y control de los porcentajes imputados.

### **Criterios en base a los cuales se realiza el reparto**

La entidad beneficiaria podrá elegir en base a qué criterios o variables realiza el reparto de los gastos imputados al expediente, siempre y cuando éstos sean coherentes y guarden relación con las variables que pueden incidir directamente en el proyecto (número de horas, número de proyectos de la entidad, superficie de las instalaciones, etc.).

Los criterios o variables pueden variar en función de la naturaleza de los diferentes gastos (personal, luz, teléfono, seguros, medios y materiales…). En ese caso deberán especificarse todos los criterios considerados en el porcentaje de imputación de gastos.

### **Verificación y control de los porcentajes imputados**

La entidad no sólo debe especificar en base a qué criterios o variables ha realizado el reparto, sino que deberá especificar los cálculos realizados para obtener el porcentaje de imputación. La explicación aportada por la entidad **debe reflejar claramente el cálculo realizado** para la determinación de costes unitarios y otros parámetros utilizados para la imputación de costes.

Por ejemplo, no bastaría presentar un escrito en el que se aclare que el criterio escogido por la entidad es el número de expedientes, la entidad debe decir el número de expedientes en base a los cuales está realizando el reparto: 3, por lo que se imputa el 33,3%; 2, por lo que se imputa el 50% a cada acción formativa.

Es decir, la entidad debe facilitar todos los datos que permitan verificar cómo se ha llegado al porcentaje o cantidad imputada. Asimismo, dado que los criterios de imputación están estrechamente vinculados a los porcentajes detallados en los sellos de imputación, la entidad debe velar porque la información sea coherente en ambos casos.

**IMPORTANTE**: En el caso del personal del Módulo A y de Alumnos, cuando la entidad no impute el 100% del gasto porque en la nómina existen conceptos no subvencionables como "indemnizaciones", "bajas" o similares, la entidad deberá incluir igualmente en el expediente la explicación de los criterios de imputación (como mínimo detallar los conceptos y cantidades excluidas para poder reconstruir los cálculos realizados).

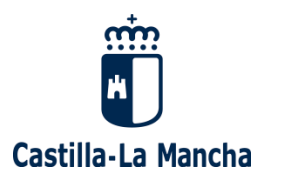

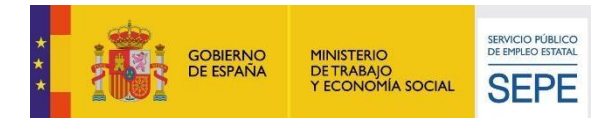

### **Criterios propuestos**

### **Gastos de personal**

Se proponen los siguientes criterios de reparto: El coste imputable mensualmente incluirá el importe bruto salarial retribuido más la cuota de Seguridad Social a cargo de la empresa. Debe presentarse desglosado por horas dedicadas a la acción a la que se imputan, estableciendo el importe mensual tanto de nómina como de seguros sociales y el importe correspondiente según las horas dedicadas.

### **EJEMPLOS:**

Imputación mensual de acuerdo a las horas dedicadas por cada uno de los meses a la acción:

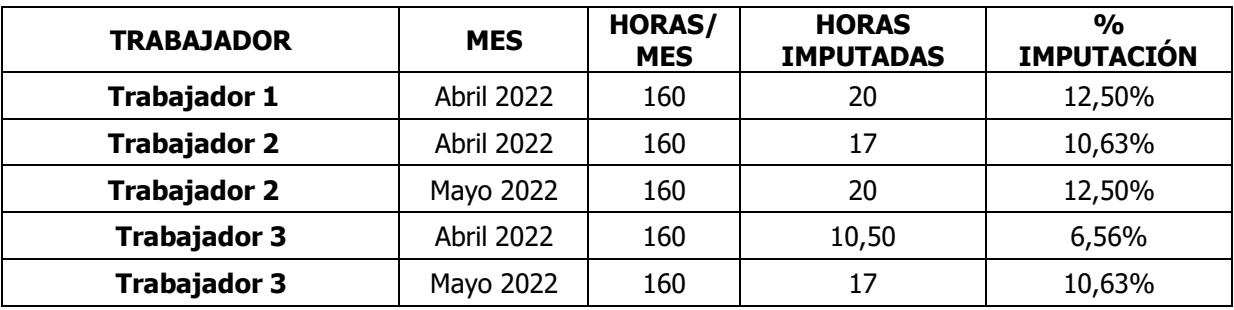

Imputación global de acuerdo a la jornada diaria dedicada a la acción (un trabajador que dedica siempre las mismas horas de su jornada diaria a la acción) El porcentaje obtenido se aplicará en todas las nóminas del trabajador:

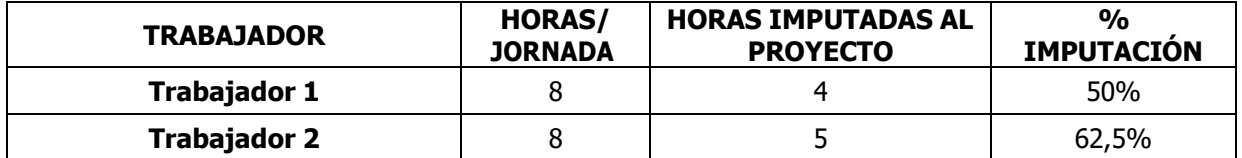

### **Gastos de alquiler**

Se proponen los siguientes criterios de imputación:

**1. HORAS:** Los gastos deben presentarse desglosados por horas de utilización y en el caso de inmuebles por horas de duración de la acción. En el supuesto de arrendamiento anual la imputación seguirá el siguiente cálculo:

> Número de horas de uso en el proyecto al año Número de horas de uso total anual

**2. SUPERFICIE:** La imputación se realizará conforme al siguiente coeficiente:

Metros cuadrados destinados al proyecto dentro del inmueble Metros cuadrados totales del inmueble

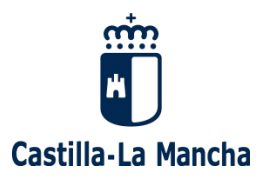

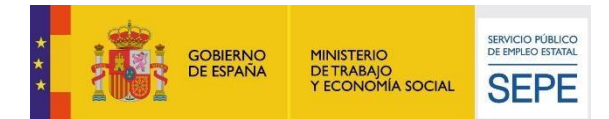

### **Gastos de suministros (Luz, agua, teléfono, etc.)**

Se proponen los siguientes criterios de imputación:

**1. DÍAS**: Los gastos deben presentarse desglosados por días de utilización respecto de la facturación mensual/bimensual. Se seguirá el siguiente cálculo:

> Número de días de uso en el período facturado Número de días totales del período facturado

**2. SUPERFICIE**: La imputación se realizará conforme al siguiente coeficiente:

Metros cuadrados destinados al proyecto dentro del inmueble Metros cuadrados totales del inmueble

### **EJEMPLOS**:

### **Gastos de alquiler:**

### **Método 1 (HORAS):**

Alquiler de local por 10.000 euros al año (IVA incluido no recuperable) que se dedica 2 horas diarias al proyecto y otras 6 horas a otras actividades durante todo el año, considerando 240 días laborables al año.

10.000 euros  $\ast \frac{2 \text{ hours}}{8 \text{ hours}}$  por día  $\ast$  240 días<br>= 2.500,00 euros a imputar

### **Método 2 (SUPERFICIE):**

Alquiler de local de 1.000 metros cuadrados, de los que 300 se dedican al proyecto durante todo el año y el resto a otras actividades, por importe de 10.000 euros al año (IVA incluido no recuperable).

10.000 euros  $\ast \frac{300 \text{ metros cuadrados}}{1.000 \text{ metros cuadrados}} = 3.000,00 \text{ euros a imputar}$ 

#### **Gastos de suministros:**

**Método 1 (DÍAS).** Factura de electricidad de fecha 22/01/201X, por importe total de 200 € (IVA incluido no recuperable), correspondiente a consumos de 20/12/201X a 19/01/201X. El período de elegibilidad de gastos de 01/01/201X a 31/12/201X:

200 euros  $\ast \frac{19 \text{ días}}{31 \text{ días}} = 122,58 \text{ euros a imputar}$ 

**Método 2 (SUPERFICIE).** Factura de electricidad de fecha 22/02/201X, correspondiente a consumos de 20/01/201X a 19/02/201X, por importe total de 200 € (IVA incluido no recuperable), de un local de 1.000 metros cuadrados, de los que 300.se dedican al proyecto y el resto a otras actividades:

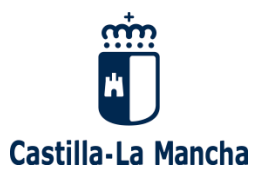

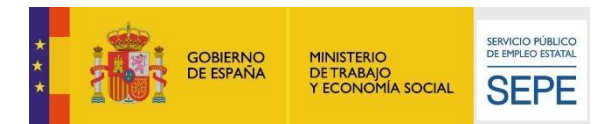

 $200 \text{ euros} * \frac{300 \text{ metros cuadrados}}{1.000 \text{ metros cuadrados}}$  $= 60,00$  euros a imputar

### <span id="page-12-0"></span>**2.4. GASTOS SUPERIORES A 15.000 €**

En el **apartado 3 del artículo 31 de la Ley General de Subvenciones** se establece que, cuando el importe subvencionable supere la cuantía de 18.000 € en el supuesto de suministro de bienes de equipo o prestación de servicios por empresas de consultoría o asistencia técnica, el beneficiario deberá solicitar como mínimo tres ofertas de diferentes proveedores, con carácter previo a la contracción del compromiso para la prestación del servicio o la entrega del bien, salvo que por las especiales características de los gastos subvencionables, no exista en el mercado suficiente número de entidades que lo suministren o presten, o salvo que el gasto se hubiese realizado con anterioridad a la solicitud de la subvención.

Con fecha 2 de junio de 2011 se publicó en el BOE, la Ley 14/2011 de la Ciencia, la Tecnología y la Innovación que modifica el apartado 3 del artículo 31 de la Ley General de Subvenciones:

Cuando el importe del gasto subvencionable supere las cuantías establecidas en la Ley 30/2007, de 30 de octubre, de Contratos del Sector público para el contrato menor, el beneficiario deberá solicitar como mínimo tres ofertas de diferentes proveedores, con carácter previo a la contracción del compromiso para la obra, la prestación del servicio o la entrega del bien, salvo que por sus especiales características no exista en el mercado suficiente número de entidades que los realicen, presten o suministren, o salvo que el gasto se hubiere realizado con anterioridad a la subvención.

La elección entre las ofertas presentadas, que deberán aportarse en la justificación, o, en su caso, en la solicitud de subvención, se realizará conforme a criterios de eficiencia y economía, debiendo justificarse expresamente en una memoria la elección cuando no recaiga en la propuesta económica más ventajosa.

El artículo 118 de Ley de Contratos del Sector público establece que se consideran contratos menores, a excepción de en el caso de los contratos de obras, los de importe inferior a 15.000 € (Ley 9/2017, de 8 de noviembre, de Contratos del Sector Público, por la que se transponen al ordenamiento jurídico español las Directivas del Parlamento Europeo y del Consejo 2014/23/UE y 2014/24/UE, de 26 de febrero de 2014).

Por esta razón, siempre que un gasto de estas características supere los 15.000 €, en el expediente de justificación deben aparecer las ofertas solicitadas a tres proveedores.

Tal y como se recoge en la normativa citada anteriormente, la entidad debe escoger la oferta económicamente más ventajosa. Si la elección se realiza de acuerdo a otros criterios diferentes a eficiencia y economía, la entidad debe justificar su elección mediante una memoria que detalle los criterios utilizados en dicha elección.

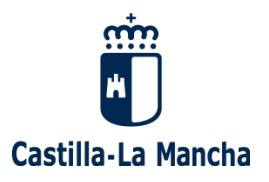

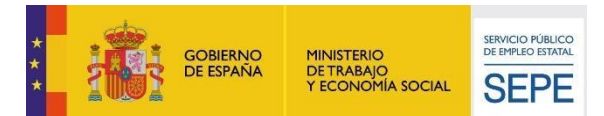

### <span id="page-13-0"></span>**2.5. ELEGIBILIDAD DEL IVA**

El IVA es subvencionable para una entidad siempre y cuando sea un gasto para la misma.

Se pueden plantear las siguientes situaciones:

- Para entidades sin ánimo de lucro, administraciones públicas y otras de carácter social. Estas entidades casi siempre (siempre, en el caso de las AAPP) están exentas del impuesto, por lo que pueden imputarlo como gasto al 100% al no poder deducírselo en sus declaraciones. En caso de las entidades sin ánimo de lucro y similares, generalmente existe un documento emitido por la Agencia Tributaria en el que se recoge su carácter social y, por lo tanto, la exención. Todos aquellos beneficiarios que no sean Administraciones Públicas deben presentar en el expediente documentación de la Agencia Tributaria que acredite su carácter social. La ausencia de un documento probatorio de la no recuperación del IVA implicará la minoración del importe total del IVA imputado a la subvención.
- Para entidades con actividades exentas de IVA. Si una entidad desarrolla únicamente actividades exentas de IVA y así lo acredita su Certificado de Hacienda en el que figuran las actividades en las que la entidad está dada de alta, la entidad estará por tanto exenta del IVA y podrá imputarlo como gasto, sin necesidad de aportar más documentación que dicho certificado. Hay que recordar que aunque una entidad esté exenta del pago del I.A.E, igualmente deberá estar dada de alta en las actividades que desempeñe, por lo que el Certificado debe presentarse siempre.
- Para entidades con otras actividades económicas. Si una entidad tiene otras actividades económicas además de las exentas, existen dos posibilidades:
	- o Prorrateo del IVA: En el modelo 390 de resumen anual del IVA aparecerán listadas las diversas actividades económicas que desempeña la entidad. Al final del documento, generalmente en la página 6, aparecerá un porcentaje acompañando a la actividad exenta que se referirá al volumen de operaciones con derecho a deducción. Es decir, ese porcentaje será la proporción de IVA de cada factura que no es un gasto elegible. Por tanto, con el modelo 390 se podrá justificar la imputación del IVA correspondiente (solo el IVA elegible).

En este caso, puede suceder que la empresa esté dada de alta en un epígrafe no exento, pero que no haya facturado ese año por ese epígrafe. En ese caso, el IVA será totalmente elegible y no aparecerá ninguna prorrata (el modelo 390 no tendrá página 6).

- o Sectores diferenciados: En otras ocasiones, puede haber entidades que estén sujetas a sectores diferenciados, por lo que la declaración del IVA es independiente para cada actividad económica. En el modelo 390 aparecerá en la página 6 un porcentaje del 0% para las actividades exentas y un 100% para las sujetas. Los gastos que sean exclusivos de la actividad exenta serán 100% elegibles, y aquellos que sean comunes se imputarán proporcionalmente (prorrateados). Asimismo, la entidad deberá aportar el modelo 036 en el que haya comunicado a la Agencia Tributaria que se acoge a "sectores diferenciados".
- Para entidades sin actividades económicas exentas. En este caso, el IVA no es elegible. Estas entidades recuperan el IVA soportado deduciéndolo por completo en sus declaraciones trimestrales y por tanto no se puede recuperar "de nuevo" con la subvención.

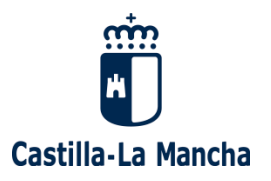

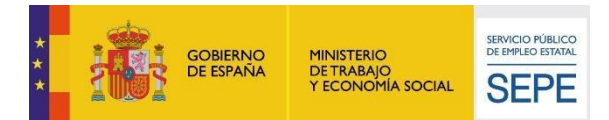

### <span id="page-14-0"></span>**3. GASTOS DE PERSONAL**

### <span id="page-14-1"></span>**3.1. GASTOS SALARIALES DEL PERSONAL**

En el expediente deben constar los siguientes documentos:

- **Anexo IV "Aportación de documentación al procedimiento", donde se recoge la relación de personal técnico-administrativo y docente, así como la de alumnos/as trabajadores/as.** En ellos se comprobarán los nombres de las personas y periodos en los que han participado en el proyecto. La información se cotejará con los datos que figuran en los contratos laborales del personal imputado.
- **Contratos del personal imputado.**
- **Nóminas del personal imputado**.
- **Recibo de Liquidación de Cotizaciones de los meses imputados a la subvención**: Debe estar mecanizado o sellado por la entidad bancaria de modo que se pueda identificar en el sello o mecanizado que el gasto se ha pagado y la fecha de dicho pago. Si dichos documentos no están mecanizados por el banco deben acompañarse del recibo bancario que acredita el pago de la Seguridad Social por cada uno de los meses imputados (no son válidas las órdenes de transferencia sino los recibos de las transferencias realizadas que acreditan el cargo efectivo en la cuenta bancaria).
- **Relación nominal de trabajadores de todos los meses del proyecto** para poder comprobar que los trabajadores se encuentran dados de alta en la Seguridad Social.
- **Modelo 111**: si es mensual de todos los meses de la fase/proyecto, si es trimestral de todos los trimestres que afecten a la fase/proyecto. Debe presentarse acompañado del recibo bancario que acredita su pago o, si su pago se ha realizado telemáticamente, deberá presentarse modelo que acredita el pago (indica NRC y aclara que es "importe ingresado" no "pendiente" de ingreso).
- **Modelo 190** del año o años que afecten a la fase/proyecto. Es un documento anual, por lo que, si no se dispone del mismo porque no ha finalizado el ejercicio, la entidad deberá presentar el modelo en la Delegación Provincial de la Consejería Economía, Empresas y Empleo correspondiente, tan pronto como lo tenga disponible.

Para acreditar el **pago efectivo de las nóminas imputadas**, la entidad debe aportar:

**Pago mediante transferencia bancaria**: Se adjuntará resquardo de la misma. Debe identificarse el ordenante, el destinatario del pago, el concepto, el importe y la fecha de operación.

**Es importante tener en cuenta que no es válida la Orden de Pago**, se requiere el justificante bancario o, en su caso, un certificado bancario (ver modelo página 16) en el que se recojan los apartados mencionados anteriormente, firmado y sellado por la entidad financiera en cuestión.

**REMESAS**: En caso de que el importe del justificante de pago se corresponda con la suma de los importes individuales de todos los trabajadores, deberá **presentarse el desglose por trabajador**.

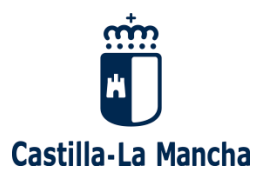

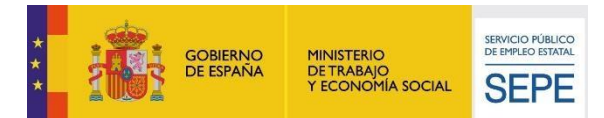

La entidad puede presentar:

- o Certificado bancario que acredite que en la remesa bancaria presentada se incluyen los pagos de los trabajadores imputados: El certificado debe detallar el número de remesa, su fecha, los nombres de los trabajadores, la nómina pagada y su importe.
- o Algunas entidades bancarias pueden facilitar a las entidades el recibo bancario de las transferencias individualizadas realizadas a cada trabajador. Estos documentos servirían para acreditar el pago de las nóminas.
- **Pago mediante cheque nominativo o pagaré**: La entidad debe aportar copia del talón nominativo (cheque/pagaré) y copia del extracto bancario que acredita el cargo. Como fecha de pago se estimará la fecha del cargo en cuenta (extracto bancario), en ningún caso la de entrega del cheque o pagaré.
- **NO SE ADMITIRÁN PAGOS EN EFECTIVO A PERSONAL SEA CUAL SEA SU IMPORTE**.

### **OPCIÓN A**

Para tratar de facilitar a la entidad la justificación de los gastos de personal que se realicen **de manera global (PAGO POR REMESA BANCARIA)** se pone en su conocimiento que cuando se presente un pago global por importe del total de las nóminas de todos los trabajadores, además del extracto bancario, deberá presentarse el desglose de todos los importes de los trabajadores incluidos en dicho pago **sellado por la entidad financiera**, en el cual se identifiquen los trabajadores imputados a la acción. Se presenta el siguiente modelo:

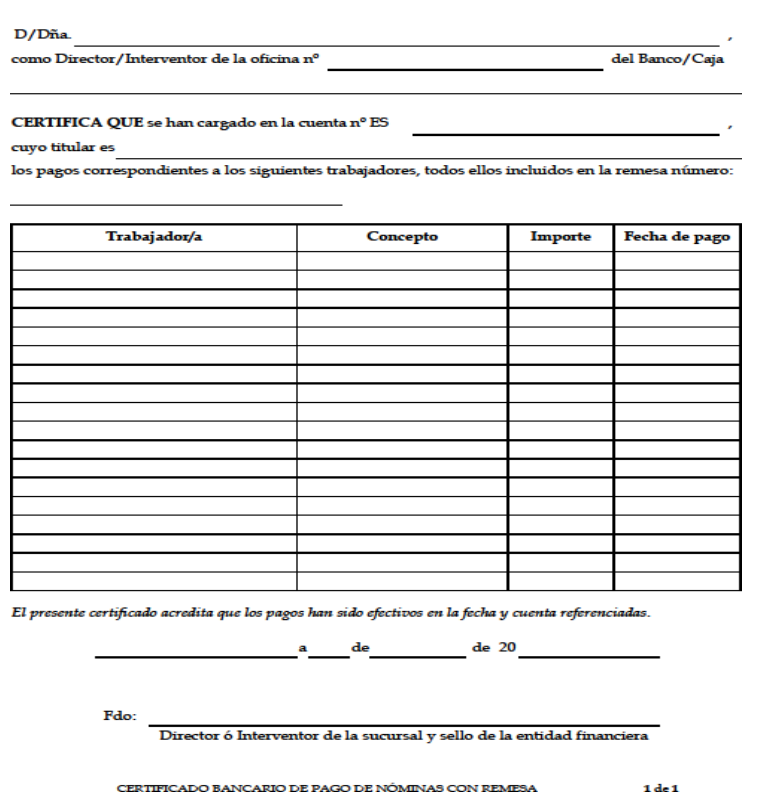

#### **CERTIFICADO BANCARIO DE PAGO DE NÓMINAS CON REMESA**

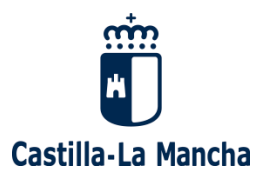

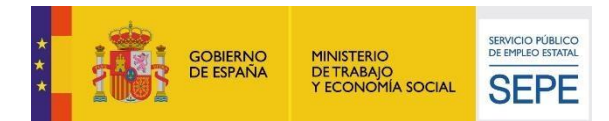

### **OPCIÓN B**

Si la entidad detecta que los documentos de los que dispone para adjuntar al expediente de justificación con relación al pago de los trabajadores son órdenes de transferencia, documentos de banca electrónica que no acreditan el cargo en cuenta o cualquier otro documento de pago bancario que presente deficiencias en la pista de auditoría, puede solicitar a su entidad financiera que certifique el pago efectivo de las nóminas imputadas. Se propone el siguiente modelo:

#### CERTIFICADO BANCARIO DE PAGO DE NÓMINAS

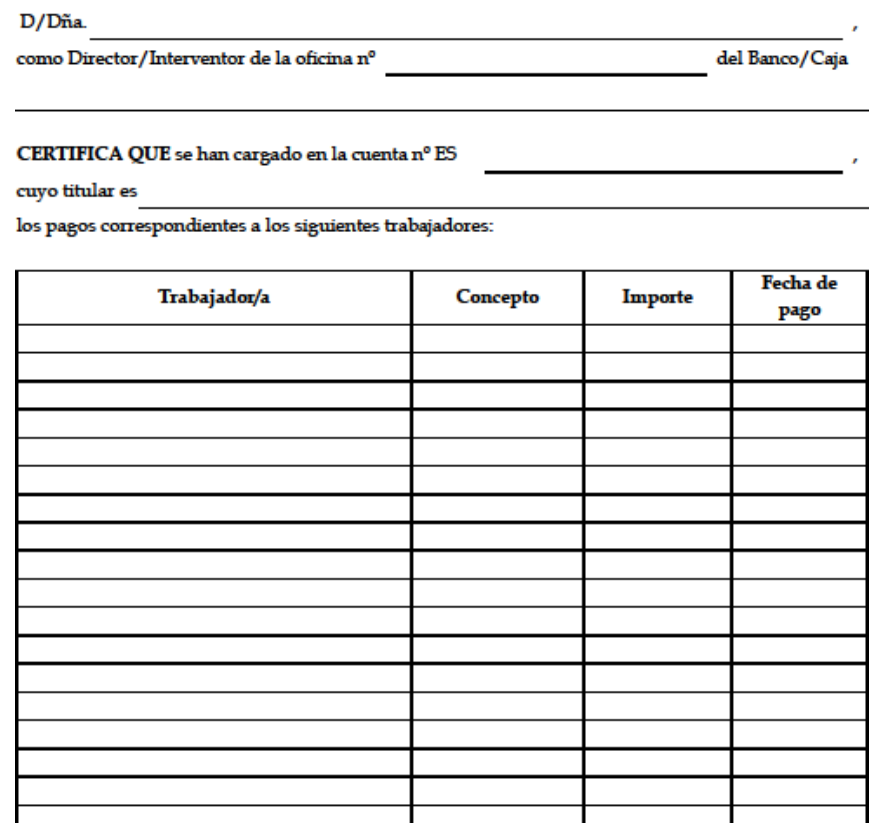

El presente certificado acredita que los pagos han sido efectivos en la fecha y cuenta referenciadas.

 $de$ de 20

Fdo:

Director ó Interventor de la sucursal y sello de la entidad financiera

CERTIFICADO BANCARIO DE PAGO DE NÓMINAS

 $1<sub>det</sub>$ 

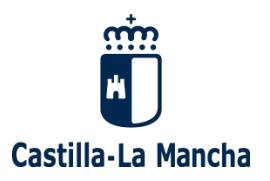

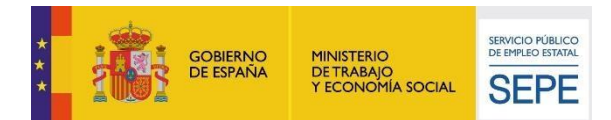

### **Gastos derivados de indemnizaciones**

En ningún caso se subvencionarán las indemnizaciones por fallecimiento, traslados, suspensiones, despidos, ceses o finalizaciones de contrato.

### **Gastos de Seguridad Social a cargo de la empresa**

Para justificar el pago efectivo de los gastos de Seguridad Social, la entidad debe aportar:

**Recibo de liquidación de cotizaciones y Relación nominal de trabajadores** en los que aparezca el **sello de compensación** (sello de pago efectivo, no de registro o de recepción salvo examen) o el pago efectivo de la entidad financiera correspondiente. **La Relación nominal de trabajadores podrá no contener el sello de compensación ya que siempre debe ir acompañado de un de un Recibo de liquidación de cotizaciones que contenga el sello de compensación/pago bancario o un recibo bancario que acredite su pago.**

**IMPORTANTE: Se recomienda a la entidad que disponga de un código de cuenta de cotización independiente para los trabajadores del programa.**

**Cuando los pagos a la Tesorería General de la Seguridad Social se realicen por el Sistema RED** (Remisión Electrónica de Documentos), el pago se justificará de la siguiente manera:

- Si el pago se realiza por domiciliación bancaria, mediante el adeudo realizado en la cuenta bancaria.
- Si el pago se efectúa a través de una entidad financiera, mediante el "Recibo de Liquidación de Cotizaciones" sellado o validado mecánicamente por la entidad financiera.
- Si el pago se realiza a través de otros canales, se justificará mediante el "Recibo de Liquidación" de Cotizaciones" y el justificante bancario de pago.

**Cuando existan bonificaciones, las mismas deberán ser descontadas de las imputaciones de Seguridad Social, puesto que no puede financiarse la parte de la cuota que ya ha sido bonificada.**

### **Pago en plazo de los costes de la Seguridad Social de los trabajadores**

En el caso del **pago de las cotizaciones a la Seguridad Social, se tendrá en cuenta que es posible realizar el pago cualquier día del mes siguiente al de devengo de las cuotas, sin esperar al último día tal y como se explica en la siguiente consulta realizada a la Seguridad Social**:

### **¿Cuándo se envían los Recibos de Liquidación de Cotizaciones? ¿Se puede adelantar el envío de estos recibos?**

Los Recibos de Liquidación de Cotizaciones se generan de manera automática o se puede adelantar el envío a petición del usuario RED.

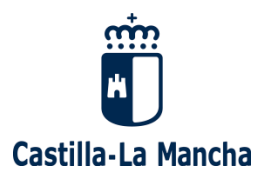

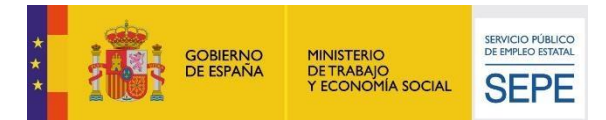

### **Emisiones automáticas**

Los Recibos de Liquidación de Cotizaciones con cabecera de pago electrónico, se generarán automáticamente en las fechas que se indican a continuación.

Para las presentaciones realizadas entre el día 1 y 23 del mes, el Recibo de Liquidación de Cotizaciones se remitirá al usuario a partir del día 24.

Para las presentaciones realizadas entre el día 24 y 27 (en el mes de febrero día 26), el Recibo de Liquidación de Cotizaciones se remitirá a partir del día 28 (27 en el mes de febrero).

Para las presentaciones realizadas a partir del día 28 y hasta las 20.00 horas del último día del mes de presentación, el Recibo de Liquidación de Cotizaciones se emitirá al día siguiente, a excepción de las presentaciones realizadas el último día del mes, cuyo cierre y Recibo se remitirá a partir de las 20.00 horas del mismo día.

### **Desde el día 01 del mes de presentación y hasta el momento de emisión del Recibo de Liquidación de Cotizaciones con cabecera de pago electrónico podrá corregirse la Relación nominal de trabajadores mediante el envío de otro documento que lo sustituya.**

Una vez emitido el Recibo de Liquidación, el usuario tiene la posibilidad de poder solicitar la anulación del mismo, debiendo de proceder al envío de un nuevo documento Relación nominal de trabajadores para el cálculo del Recibo de Liquidación correspondiente.

### **A petición del usuario**

El Manual de usuario de estas transacciones de Pago Electrónico se encuentra disponible en el Área de Sistema RED, "RED Internet", "Documentación RED Internet", "Manuales de usuario", "Cotización".

FUENTE: [http://www.seg](http://www.seg-social.es/wps/portal/wss/internet/InformacionUtil/5300/1889/7019/7872/1197/1199)[social.es/wps/portal/wss/internet/InformacionUtil/5300/1889/7019/7872/1197/1199](http://www.seg-social.es/wps/portal/wss/internet/InformacionUtil/5300/1889/7019/7872/1197/1199)

### **Costes de los trabajadores de baja**

Cuando un trabajador cause baja laboral durante la ejecución del proyecto subvencionado, tanto si es por enfermedad o accidente común, como por enfermedad o accidente profesional o por maternidad o paternidad, la **totalidad** de los costes del trabajador durante el periodo de baja, no resultan subvencionables.

Asimismo, en el artículo 16.1a) de la Orden 163/2018, de 12 de noviembre**,** se recoge expresamente que "**No se subvencionarán en ningún caso las indemnizaciones por fallecimiento ni las correspondientes a traslados, suspensiones, despidos, ceses o finalizaciones de contrato, así como los costes derivados de las bajas de los trabajadores bien sean compensados por la Seguridad Social bien sean asumidos por la entidad beneficiaria."**

Por los motivos anteriormente expuestos **no se pueden imputar a la subvención ninguno de los gastos derivados de la baja de un trabajador, correspondan a salario o Seguridad Social.**

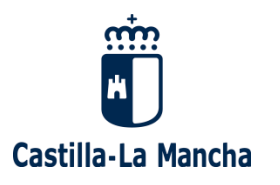

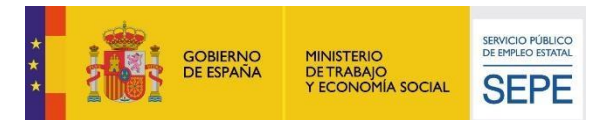

### **Vacaciones**

Si un trabajador está de vacaciones los gastos salariales serán subvencionables. **Si las vacaciones no se disfrutan y se incluyen en la finalización de contrato, dichos costes no serán subvencionables.**

### **Faltas: Faltas justificadas y faltas sin justificar**

Los alumnos-trabajadores de los programas para la recualificación y el reciclaje profesional tienen formalizado un contrato laboral con la empresa promotora del proyecto y las faltas de asistencia al puesto de trabajo se tratarán conforme al Estatuto de los Trabajadores. La falta no justificada al puesto de trabajo conlleva la correspondiente sanción y puede llevar a la extinción del contrato laboral (Artículo 52 del Estatuto de los Trabajadores "Extinción del contrato por causas objetivas").

En el artículo 24 de la Orden 163/2018, de 12 de noviembre, se recoge lo siguiente:

*Los alumnos tendrán la obligación de asistir y seguir con aprovechamiento las enseñanzas teóricoprácticas que se impartan, siendo causa de exclusión del programa el incurrir en tres faltas no* justificadas de asistencia en un mes o nueve faltas de asistencia no justificadas en total, o no seguir *con aprovechamiento las mencionadas enseñanzas, a juicio del responsable del programa. En el procedimiento que se siga, se garantizará en todo caso la audiencia al interesado*

Por los motivos anteriormente expuestos, si un alumno o un docente tienen una falta justificada, por ejemplo, porque deban asistir a un hospital fuera de su localidad, su coste salarial podrá ser subvencionable ese día, **siempre que dicha falta quede adecuadamente justificada**. Las entidades deben velar porque no se produzcan absentismos innecesarios, por ejemplo, si un trabajador acude al médico del centro de salud de la localidad donde se desarrolla el proyecto, se ausentará por unas horas y no todo el día. **ES ABSOLUTAMENTE NECESARIO QUE LAS FALTAS ESTÉN JUSTIFICADAS, SI NO LO ESTÁN, EL COSTE SALARIAL DE ESE DÍA NO SERÁ SUBVENCIONABLE y podrán existir sanciones para el trabajador**. Los trabajadores deben

aportar SIEMPRE justificación en caso de faltas o ausencias (médicos, citaciones judiciales, exámenes…).

En caso de que la entidad beneficiaria tenga dudas sobre qué faltas se pueden justificar y cuáles no, debe dirigir su consulta por escrito a la Delegación Provincial de la de la Consejería de Economía, Empresas y Empleo.

### **Gastos de IRPF**

#### **Para acreditar el pago efectivo de los gastos de IRPF, la entidad debe aportar:**

- **Modelo 111 de retenciones e ingresos a cuenta IRPF** del periodo en el que se desarrolla el proyecto. Este documento es o bien mensual o bien trimestral. Deben figurar todos los meses/trimestres que engloba el proyecto. Este documento sirve para documentar el pago del IRPF por parte de la entidad, **por lo que resulta indispensable que esté sellado o mecanizado por el banco, o acompañado del recibo bancario que acredita su pago**.
- **Modelo 190** de resumen anual de retenciones del periodo en el que se desarrolla el proyecto (si el proyecto se desarrolla en dos años distintos, serán necesarios los dos modelos 190). Si el volumen de trabajadores no permite remitir la totalidad del documento, la entidad debe remitir

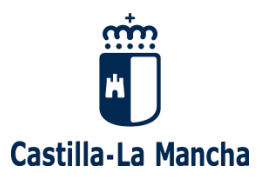

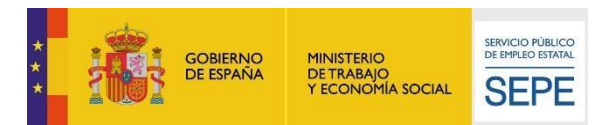

la portada y al menos aquellas páginas en las que figuren los trabajadores (alumnos, docentes, director y técnicos) imputados a la subvención.

### **Con relación a dichos documentos:**

MODELO 190 La aportación de este documento debe permitir identificar a los trabajadores imputados. La entidad podrá optar por cualquiera de las siguientes opciones:

- Modelo 190 completo (pueden ocultarse los datos de las personas que no se hayan imputado a la subvención.
- Portada del Modelo 190 acompañado de aquellas páginas en las que figuren las trabajadoras y trabajadores imputados a la subvención.
- Certificados individualizados con la información fiscal (retenciones practicadas anualmente) de los trabajadores imputados a la subvención.

La Portada del modelo 190 que incluya el código seguro de verificación, en el caso de presentación telemática, podrá ser una opción siempre que la página de la Agencia Tributaria, permita su descarga. Por lo que, en caso de optar por esta alternativa, la entidad deberá comprobar previamente que es posible.

MODELO 111 La aportación de este documento debe permitir verificar que la entidad ha realizado los pagos del IRPF en todos aquellos meses/trimestres relativos al periodo o periodos en los que se hayan imputado gastos de personal al proyecto. La entidad podrá optar por cualquiera de las siguientes opciones:

- Modelo/s 111 mecanizado/s o sellado/s por el banco.
- Modelo/s 111 acompañados de los recibos bancarios que acrediten el pago del IRPF.
- Modelo 111 (NRC) donde figuran los datos del ingreso realizado. Acredita el pago por si mismo.

### <span id="page-20-0"></span>**3.2. GASTOS DERIVADOS DE LA SUBCONTRATACIÓN DE UNA EMPRESA DE FORMACIÓN**

En el Módulo A no pueden imputarse gastos derivados de la subcontratación de empresas. Asimismo, tampoco podrán imputarse gastos de trabajadores autónomos.

Si las entidades consideran que es necesario contratar a una empresa para la impartición de cualquiera de los módulos de la formación complementaria estos gastos **deberán imputarse obligatoriamente en el Módulo B**.

Asimismo, en caso de entidades que, en el desarrollo del proyecto, estimen como necesaria formación adicional (ponencias, módulos adicionales, etc.), dichos gastos solo serán subvencionables en aquellos casos en los que la Delegación Provincial correspondiente, lo haya autorizado. Las entidades deben utilizar para la autorización el anexo en vigor, disponible en la web de la Consejería de Economía, Empresas y Empleo y en la aplicación FOCO:

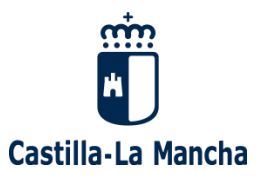

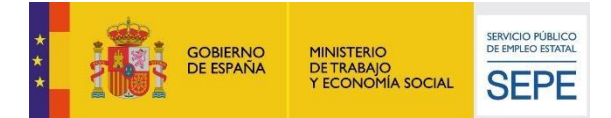

#### SOLICITUD DE AUTORIZACIÓN PARA LA INCLUSIÓN DE ACTIVIDADES FORMATIVAS EN EL PROYECTO (Ponencias y Formación adicional)

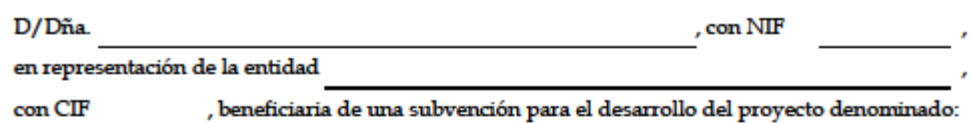

 $\operatorname{con}$ número de expediente

a) Solicita autorización para incluir en el programa formativo del proyecto la siguiente actividad formativa:

 $\Box$  Formación adicional (Detallar el nombre o título del módulo/curso (\*)):

 $\fbox{ \fbox{ \fbox{ \fbox{}}}}$  Ponencias/Impartición de seminarios (indicar el título de las mismas y datos de contacto de los ponentes (\*)):

(\*) Será necesario adjuntar CV del personal que imparta dicha formación

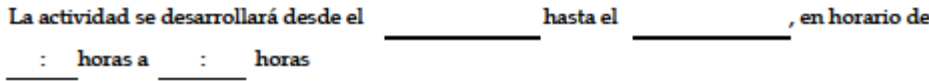

SOLICITUD AUTORIZACIÓN FORMACIÓN ADICIONAL

 $1<sub>de</sub>2$ 

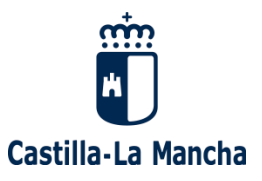

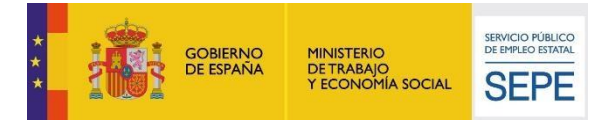

Desde la dirección y coordinación del proyecto se estima que esta formación adicional mejorará y ampliará la formación de los alumnos trabajadores en los siguientes aspectos:

b) Solicita autorización para incluir como gastos subvencionables en el Módulo B dentro del apartado "Otros gastos de funcionamiento" los siguientes gastos derivados de la actividad formativa:

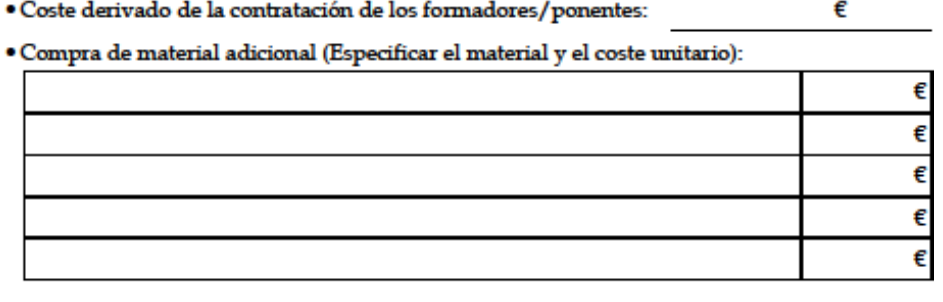

de 20 a de

Fdo:

Representante legal de la entidad

SOLICITUD AUTORIZACIÓN FORMACIÓN ADICIONAL

 $2\,\mathrm{de}\,2$ 

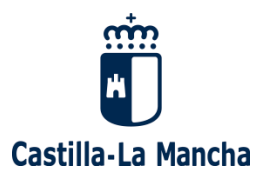

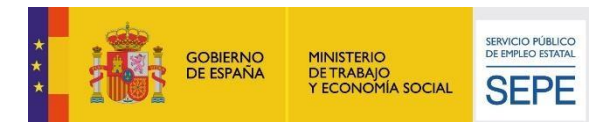

### <span id="page-23-0"></span>**4. GASTOS DE FORMACIÓN Y FUNCIONAMIENTO**

### <span id="page-23-1"></span>**4.1. GASTOS DE MEDIOS DIDÁCTICOS, MATERIAL ESCOLAR Y DE CONSUMO PARA LA FORMACIÓN**

Se incluyen en este apartado los medios y materiales didácticos y **de consumo para la formación**, exclusivamente si son necesarios para la práctica profesional de los alumnos. Los medios y materiales variarán según la naturaleza del proyecto.

En el expediente deben constar los siguientes documentos justificativos:

▪ Facturas: es importante que **las facturas detallen claramente los conceptos para comprobar si éstos son subvencionables; las unidades para comprobar que las cantidades imputadas son proporcionales y el coste unitario para comprobar que los costes están en valor de mercado**. Se presenta el siguiente modelo para que la entidad tenga como referencia la información mínima que deben contener las facturas justificativas:

### **MODELO DE FACTURA**

NOMBRE DEL PROVEEDOR DIRECCIÓN DEL PROVEEDOR CIF DEL PROVEEDOR NOMBRE DEL CLIENTE

DIRECCIÓN DEL CLIENTE CIF DEL CLIENTE

### **Nº DE FACTURA: XXXXXXX FECHA DE FACTURA**

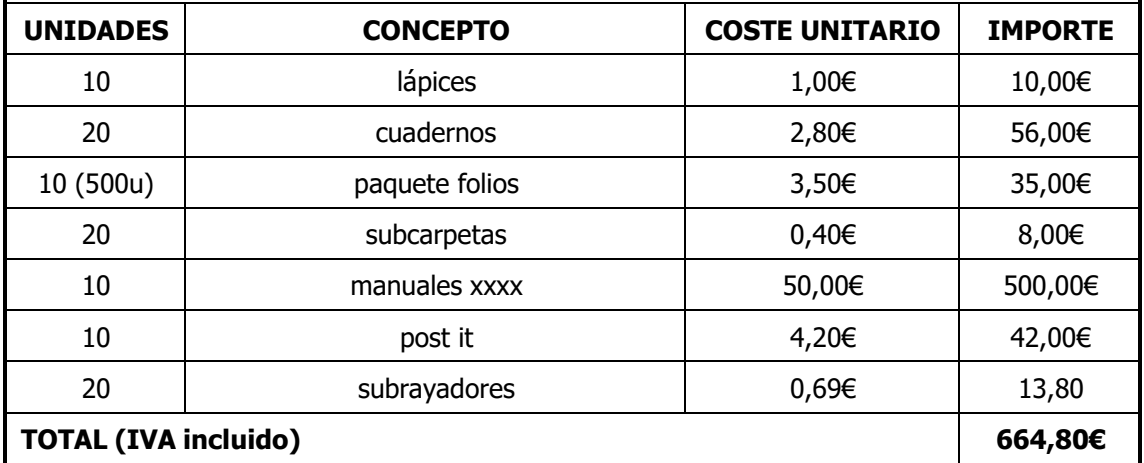

Justificante de pago de dichas facturas.

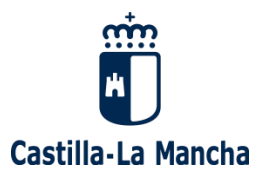

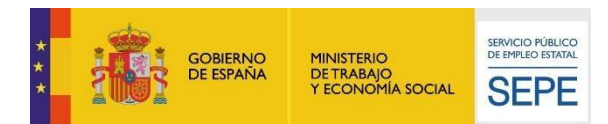

Para la imputación de gastos de medios y materiales se tendrá en cuenta lo siguiente:

- Los medios y materiales se deben adquirir durante el periodo de desarrollo del proyecto.
- Para verificar este extremo se comprobará la fecha de la factura. En caso de que el proveedor facture con posterioridad, la entidad debe conservar y presentar, junto con la factura y el justificante de pago, los albaranes de entrega que permitan comprobar que los materiales han sido suministrados durante el desarrollo del proyecto.
- En aquellas facturas donde no se detallen los conceptos facturados se solicitará detalle de los mismos en una relación adjunta a la factura firmada y sellada por el proveedor.
- **Siempre que los conceptos de la factura no sean autoexplicativos** (por ejemplo "pieza E2"), la entidad deberá aportar una explicación que permita identificar que los conceptos facturados son subvencionables de acuerdo con la normativa de aplicación y puede verificarse su relación con el objeto de la subvención. La **explicación debe estar sellada por el proveedor**, para acreditar la que los conceptos citados por la entidad corresponden a las referencias de la factura.

### **Algunos materiales subvencionables que suelen ofrecer duda a las entidades beneficiarias**

- Platos, vasos, sartenes, cazos y cubiertos para proyectos de cocina: si bien son elementos amortizables se podrá aceptar su coste de adquisición como medios y materiales didácticos siempre que las compras se hayan realizado en valor de mercado y las unidades imputadas sean proporcionales al número de participantes en el programa y a las necesidades de la formación.
- Equipos de seguridad de los participantes (serán subvencionables en todos los casos).
- Pelotas, aros, raquetas y otros materiales deportivos similares para proyectos relativos a actividades lúdicas y de recreo. Su coste de adquisición como medios y materiales didácticos siempre que las compras se hayan realizado en valor de mercado y las unidades imputadas sean proporcionales al número de participantes en el programa y a las necesidades de la formación.

### **Tasas de exámenes de la ESO/Manipulador de alimentos: Se estimarán como un medio didáctico.**

Son subvencionables los gastos tanto de desplazamiento al examen en transporte público, vehículos propios de los alumnos trabajadores o de la entidad y las tasas del examen si éstas existiesen.

Para su correcta justificación es imprescindible tener en cuenta lo siguiente:

- Documento justificativo del pago de la tasa (evidencia documental del pago bancario de la misma y copia del modelo oficial de cada una de las tasas, si procede).
- Justificante de asistencia al examen firmado/sellado. Si éste último no figura, no se aceptará ningún gasto derivado de ese alumno en relación al examen.
- Los gastos de desplazamiento, si los hubiese, se justificarán de acuerdo con los criterios del resto de gastos de desplazamiento: o bien mediante kilómetros en las nóminas, bien mediante

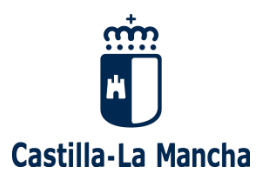

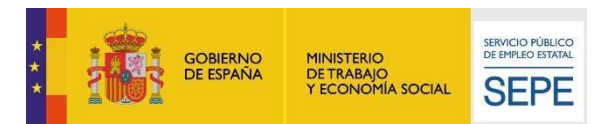

el gasto de combustible del vehículo de la entidad o bien mediante billetes/tickets de transporte público.

**Se recuerda a los beneficiarios, que cualquier pago que se realice al personal NUNCA podrá realizarse en efectivo.**

### <span id="page-25-0"></span>**4.2. MATERIAL DE OFICINA**

Se incluyen en este apartado materiales **de un solo uso, fungibles y consumibles** dentro del ejercicio y material de papelería y oficina en general.

En relación a la documentación justificativa que respaldará dichos gastos, en el expediente deben constar los siguientes documentos justificativos:

- Facturas (en caso de que los conceptos no sean autoexplicativos deberán presentarse albaranes de entrega que puedan evidenciar cuál ha sido el material adquirido). Las facturas deben detallar las unidades imputadas a fin de poder comprobar la proporcionalidad de las cantidades imputadas. Asimismo, deberán detallar el coste unitario de los materiales imputados para comprobar que están en valor de mercado.
- Justificantes de pago.

### <span id="page-25-1"></span>**4.3. GASTOS DE VIAJES FORMATIVOS/DESPLAZAMIENTOS:**

Siempre que las bases reguladoras de la ayuda así lo establezcan, las entidades beneficiarias podrán imputar gastos de desplazamientos. El Anexo I de la Orden 163/2018, así lo establece en su apartado 2.2.b).

Para que dichos gastos sean subvencionables, las salidas formativas deberán estar comunicadas previamente a la Delegación Provincial correspondiente. La comunicación se realizará por escrito utilizando el formulario habilitado al efecto por la Dirección General de Formación Profesional para el Empleo, para cada convocatoria y puesto a disposición de las entidades en la web de la Consejería

En relación a la documentación justificativa que respaldará dichos gastos, en el expediente deben constar los siguientes documentos justificativos:

- Facturas (En caso de que sea necesario debe presentarse billetes de tren/autobús, tickets, entradas etc. si procede)
- Justificantes de pago.

### **Con relación a dichos documentos:**

- En caso de entradas a ferias u otras actividades, la entidad además de conservar copia de las entradas debe tratar de obtener una factura de la entidad responsable/organizadora del evento.
- Si los pagos de entradas se realizan en efectivo, la entidad como mínimo y además de las copias de las entradas, deberá aportar copia del asiento contable que permita comprobar que el gasto ha sido contabilizado por la entidad. En la medida de lo posible se tratará de presentar

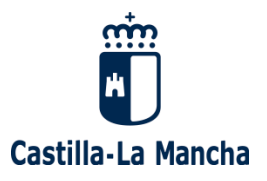

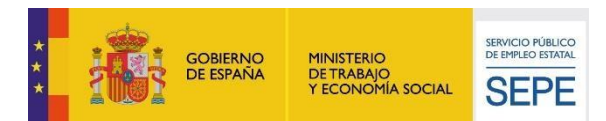

Recibí del proveedor con firma y sello de dicho proveedor (Se recomienda a la entidad llevar modelo por si el proveedor no dispone de tiempo o medios para realizarlo en el momento).

La factura de los desplazamientos de los viajes formativos deberá especificar el origen y el destino del viaje, el número de viajeros, el número de expediente, la fecha de la visita y/o cualquier otro dato que permita identificar que se trata de un viaje formativo relacionado con el objeto de la subvención. Asimismo, si los desplazamientos se realizan en un medio de transporte en el que se expiden billetes individuales a cada viajero (tren, autobús, etc.) debe presentarse el total de los billetes imputados para dar el gasto como correctamente justificado.

### **Gastos de autobús/furgonetas/combustible por desplazamiento del aula a las instalaciones de prácticas.**

En ocasiones, los alumnos trabajadores reciben su formación y empleo en dos instalaciones geográficamente diferenciadas. Por este motivo, las entidades beneficiarias pueden:

▪ Utilizar **vehículos de la entidad** para desplazar a los alumnos trabajadores al lugar donde se desarrollan las actividades prácticas, los gastos **serán subvencionables en el Módulo B, como gastos de combustible**. Las entidades presentarán junto con las facturas de combustible y sus justificantes de pago, el modelo de justificante de gastos de combustible para desplazamientos que estará accesible en la página web de la Consejería de Economía, Empresas y Empleo y en FOCO en la opción de "Documentos":

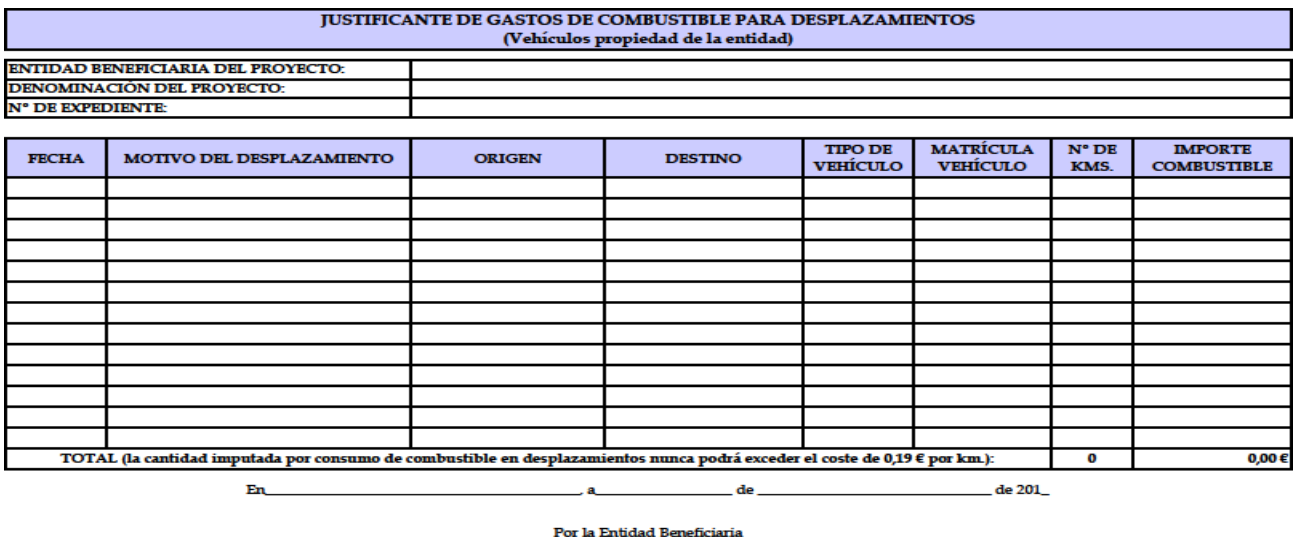

Fdo:

Utilizar **vehículos de los propios trabajadores del proyecto**, con lo que la entidad deberá pagar a sus trabajadores los gastos derivados de los mismos, que consistirán preferentemente en el precio por kilómetro recorrido, **no pudiendo superar 0,19 €/Km**, para lo cual se cumplimentara el documento de gastos de dietas y desplazamientos cuyo modelo está a disposición de las entidades beneficiarias en la página web de la Consejería:

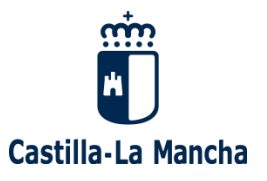

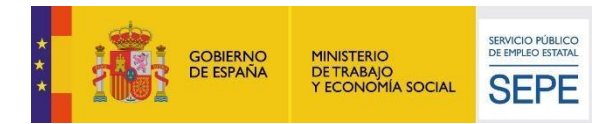

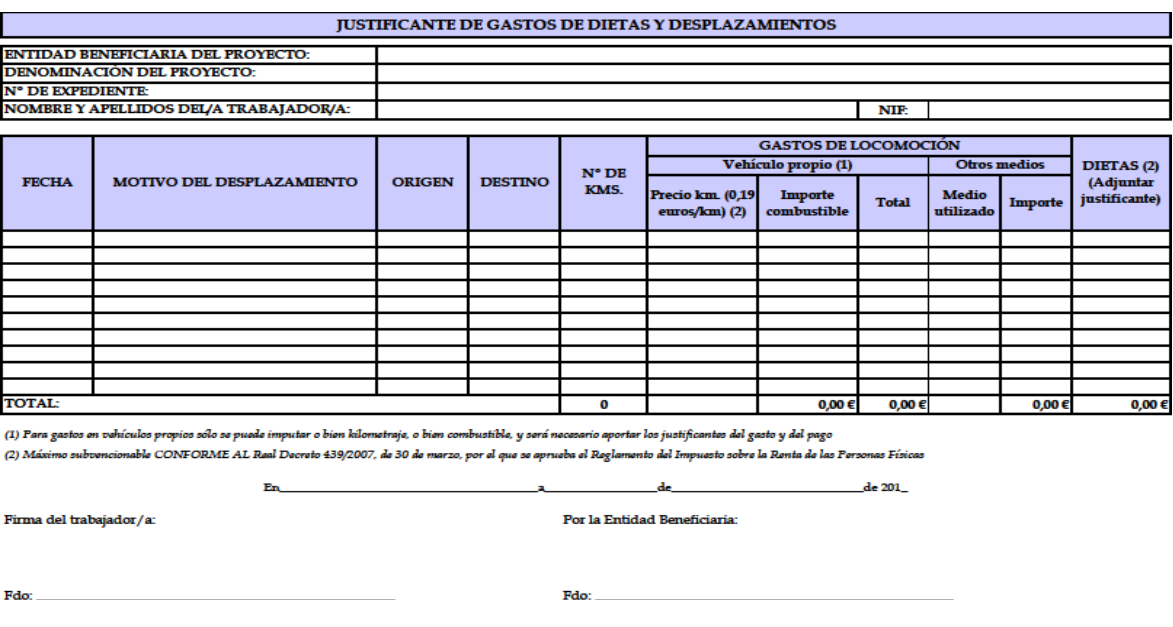

- **Los gastos se imputarán en el Módulo B, independientemente si el abono se realiza en la nómina o fuera de ella**. Para mayor información sobre la documentación justificativa ver el siguiente epígrafe relativo a "Desplazamientos de personal").
- **Alquilar microbuses u otros vehículos** habilitados para los desplazamientos, en cuyo caso los gastos se imputarán como gastos de alquiler en el módulo B. Las entidades aportarán copia del contrato de alquiler, factura o facturas de los gastos de alquiler y pago de la/s misma/s.

Todas las salidas formativas deben ser comunicadas **y autorizadas** por la Delegación Provincial, de acuerdo al modelo presentado en la **página 29 y 30** del presente manual, y que se encuentra disponible en la web de la Consejería:

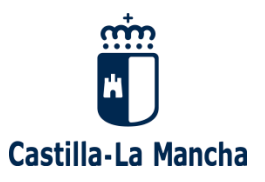

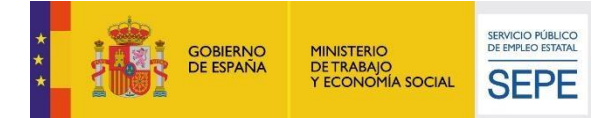

#### SOLICITUD AUTORIZACIÓN SALIDAS FORMATIVAS

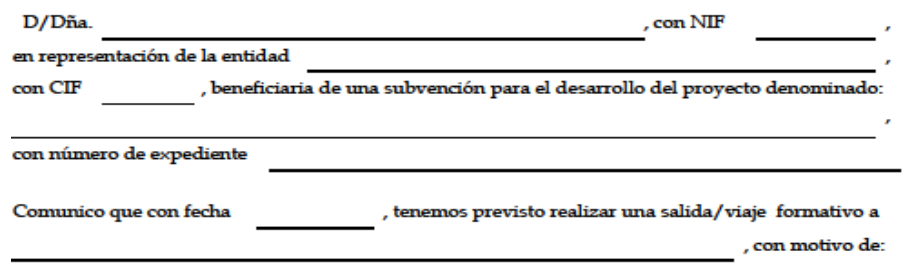

Desde la dirección y coordinación del proyecto, se estima que la visita mejorará y ampliará la formación de los alumnos trabajadores en los siguientes aspectos:

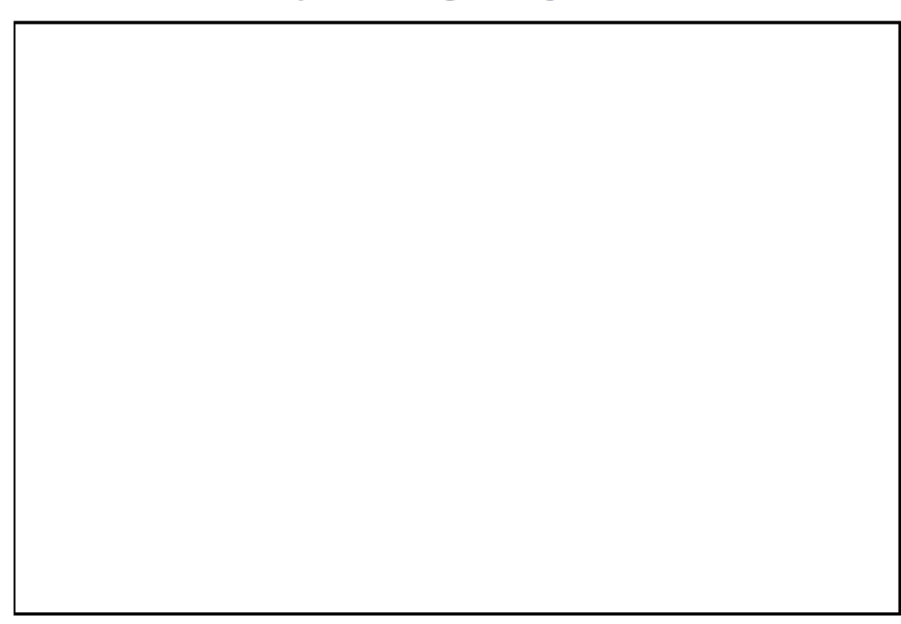

SOLICITUD AUTORIZACIÓN SALIDAS FORMATIVAS

 $\bf 1$ de  $\bf 2$ 

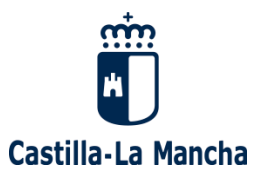

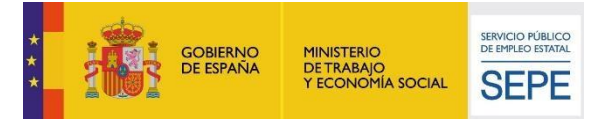

Por parte de la entidad promotora se estima que se incurrirá en los siguientes gastos:

1. : Se ha solicitado presupuesto?

Sí, los gastos que se especifican a continuación son costes reales de acuerdo a los presupuestos solicitados.

No, se trata de valores estimados de acuerdo a las consultas realizadas hasta la fecha.

2. ¿Cuántos trabajadores participarán en la salida formativa?

Alumnos/as trabajadores/as Formadores/as **TRANSPORTE:** Autobús (contratado en exclusiva):  $rac{\epsilon}{\epsilon}$ Transporte Público (Billetes de tren o autobús): COMIDA:  $\fbox{ \fbox{ \fbox{}} }$  No habrá gastos de comida € Menú del día/bocadillos: **ENTRADAS:** □ (Indicar el nombre de las instalaciones/Feria/Exposición, coste unitario y coste € total) Solicita autorización para realizar la citada salida formativa e incluir como gastos subvencionables en el Módulo B, dentro del apartado "Otros gastos de funcionamiento" los gastos derivados de la misma. a de de de 20 Fdo: Representante legal de la entidad

SOLICITUD AUTORIZACIÓN SALIDAS FORMATIVAS

2 de 2

En conclusión, los gastos de desplazamiento podrán imputarse **tanto como gastos de combustible o de kilómetros (desplazamiento en vehículos de la entidad o personal del programa) o de alquiler (en caso de que se alquilen los propios vehículos). En todos los casos estarán imputados siempre dentro del módulo B**: En el caso de combustible y kilómetros como "Otros gastos de funcionamiento" y en el caso de alquiler de vehículos como "Alquiler de instalaciones, equipos o maquinaria".

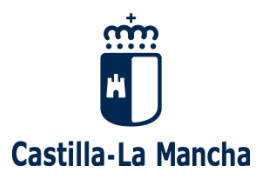

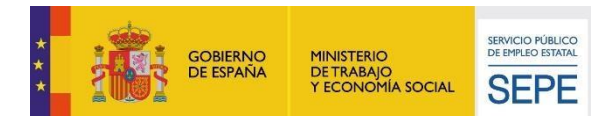

### **Desplazamientos del personal**

**Sólo se admitirán como subvencionables los costes de desplazamiento del director o personal formador para trasladar a los alumnos de las aulas de formación al centro de trabajo. No se subvencionarán gastos de desplazamiento por recogida de materiales, asistencia a reuniones o por entrega de documentos en la Consejería de Economía, Empresas y Empleo**. Los gastos de desplazamiento de personal serán subvencionables según la naturaleza de dichos desplazamientos y siempre en el Módulo B.

El pago de los gastos derivados del desplazamiento se podrá realizar al trabajador/a en la nómina o fuera de ella, debiendo adjuntar siempre el justificante de pago bancario y el justificante de gastos de dietas y desplazamientos, firmado y sellado por el responsable legal de la entidad y por el trabajador/a, según los modelos presentados en este manual y que la entidad podrá localizar en la página web de la Consejería de Economía, Empresas y Empleo.

### <span id="page-30-0"></span>**4.4. GASTOS DE ALQUILER**

Podrán imputarse en este apartado equipos didácticos, plataformas tecnológicas y bienes inmuebles utilizados como aulas y talleres. Los costes de alquiler, al igual que el resto, serán subvencionables exclusivamente durante el periodo de duración del proyecto al margen del tiempo de duración del contrato. Asimismo, **los gastos de alquiler no pueden pertenecer al equipamiento básico que figura en la memoria del proyecto**. Se excluye el leasing.

En el expediente deben constar los siguientes documentos justificativos:

- Contrato de alquiler (Independientemente de que el importe no supere el importe de un contrato menor).
- "Memoria final del proyecto".
- Factura o facturas de las cuotas de alquiler.
- Justificante de pago de dichas facturas.

**Al igual que el resto de gastos, la imputación de los mismos se hará de manera proporcional**. Cuando se imputen cuotas de alquiler mensuales y el proyecto inicie o finalice sin coincidir con el inicio y final del mes, no se podrán imputar las cuotas mensuales íntegras. La cantidad imputada deberá estar limitada al inicio y a la finalización del proyecto.

#### **Gastos de alquiler de instalaciones**

Siempre que se presenten facturas de alquiler de instalaciones debe figurar en la misma la retención de IRPF correspondiente.

**En caso de que el arrendador sea una Administración Pública** debe existir un decreto u ordenanza municipal que especifique el precio público establecido para las instalaciones. La entidad beneficiaria deberá presentar dicho documento, así como una **contrato o convenio suscrito entre arrendador y arrendatario donde se especifiquen el periodo de uso de las instalaciones por parte del beneficiario, su localización y las condiciones de dicho contrato o convenio** (objeto del alquiler, fecha de inicio y fin del arrendamiento y coste).

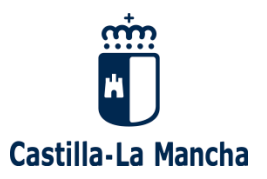

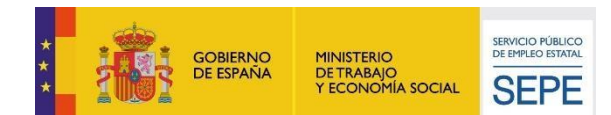

### **Cesión de instalaciones gratuitas por parte del arrendador**

Cuando un Ayuntamiento u otra Administración Pública, ceda gratuitamente las instalaciones a la entidad beneficiaria, ésta no podrá imputar costes en concepto de "alquiler de instalaciones". Si el arrendador cede el uso de las instalaciones al beneficiario, pero éste debe asumir los gastos de suministro (luz y agua), esto deberá constar por escrito en el documento de cesión de uso de dichas instalaciones. Asimismo, la entidad deberá aportar además de la copia de dicho documento, copia de las facturas de luz y agua en las que debe identificarse claramente el consumo de las instalaciones cedidas (**no serán válidas facturas con el consumo global del Ayuntamiento**) y transferencia del beneficiario al Ayuntamiento por el importe especificado en las facturas y que responde exclusivamente al consumo del proyecto.

### **Equipos e instalaciones detalladas en la Memoria**

Las entidades presentan junto con la solicitud una memoria de los proyectos. Dicha memoria es valorada por la Consejería de Economía, Empresas y Empleo, quien determina tras la valoración de ese y de otros criterios, cuáles son los proyectos a los que se le concederá la ayuda.

En dicha memoria, las entidades beneficiarias han detallado los medios con los que cuentan para el desarrollo del proyecto (equipos, instalaciones…). La imputación de gastos de alquiler estará condicionada por la información detallada por el beneficiario en la memoria. No podrán imputarse costes de equipos o instalaciones que figuran como cesiones gratuitas en la memoria o como parte del equipamiento disponible por parte del beneficiario.

#### **Alquileres con opción a compra o valor residual 0€**

**No se pueden imputar gastos derivados de leasing o renting**. Asimismo, no se podrán firmar contratos de alquiler donde se recoja una opción de compra o se especifique que finalizado el alquiler el valor residual del elemento será de 0€.

### <span id="page-31-0"></span>**4.5. GASTOS DE AMORTIZACIÓN**

**Las adquisiciones de equipos, vehículos e instalaciones no son subvencionables en ningún caso**. En caso de que la entidad disponga de instalaciones y equipos podrá imputar su gasto de amortización, pero exclusivamente durante el período subvencionable del proyecto.

Se considerarán elementos amortizables todos los recogidos en las tablas de Hacienda (Real Decreto 1777/2004, de 30 de julio, por el que se aprueba el Reglamento del Impuesto sobre Sociedades).

Dichos elementos para que puedan ser amortizables deberán haberse contabilizado en el momento de su adquisición como Inmovilizado y no como gasto corriente.

En el expediente deben constar los siguientes documentos justificativos:

- Facturas de compra de los elementos.
- Justificante de pago de dichas facturas.
- Sobre las facturas o en un documento aparte, debe figurar el porcentaje de amortización aplicado.

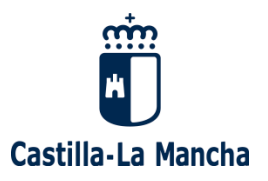

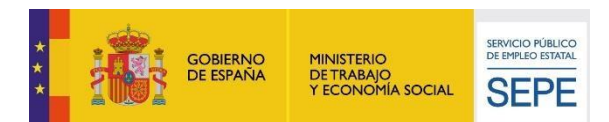

- Relación valorada de bienes amortizables que aporta la Entidad Promotora (Coherencia con lo expresado en la Memoria).
- Extracto contable donde se pueda identificar que dicho elemento se ha contabilizado como inmovilizado.

### **Pequeña herramienta**

Los útiles y herramientas son elementos amortizables según las tablas de Hacienda por lo que no podrá imputarse su adquisición a la subvención. Asimismo, su vida útil en condiciones normales es superior a la duración del periodo subvencionado (6 meses). Se estimarán como pequeña herramienta martillos, llaves inglesas, alicates, azadas, rastrillos, palas, tijeras y similares. En ningún caso herramienta eléctrica.

Es posible que, debido a la utilidad de las mismas y a la inexperiencia de los alumnos y alumnas trabajadoras, las entidades beneficiarias hayan determinado en sus normas de contabilidad que no considerarán algunas herramientas como elementos amortizables. En estos casos las entidades deberán acreditar sus criterios mediante alguno de los siguientes documentos:

- Procedimientos escritos donde se detallen las normas de contabilidad aplicadas en esta materia o Normas de contabilidad pública que respalden los criterios adoptados.
- Modelo propuesto en el presente documento con todos los datos correctamente cumplimentados.

**IMPORTANTE:** No se vinculará al precio de compra la imputación del coste de la adquisición de un equipo o herramienta. La adquisición de equipos y herramientas implicará la imputación del gasto relativo a la amortización durante el periodo del proyecto.

Siempre que sea posible, la entidad deberá alquilar todos aquellos elementos, herramientas o equipos que le sean necesarios. La imputación del coste de adquisición de elementos amortizables, solo se realizará en casos puntuales, dependiendo de la valoración técnica de la Dirección General de Formación Profesional para el Empleo y de la naturaleza del proyecto.

**Para la correcta justificación de los gastos de adquisición de la pequeña herramienta existe un modelo que está a disposición de las entidades en la web de la Consejería y en la aplicación FOCO:**

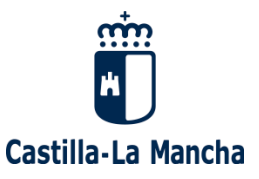

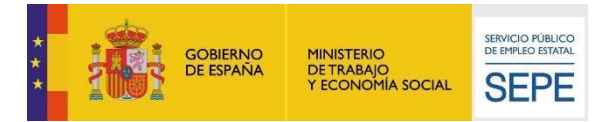

#### CRITERIOS DE AMORTIZACIÓN PARA PEQUEÑA HERRAMIENTA

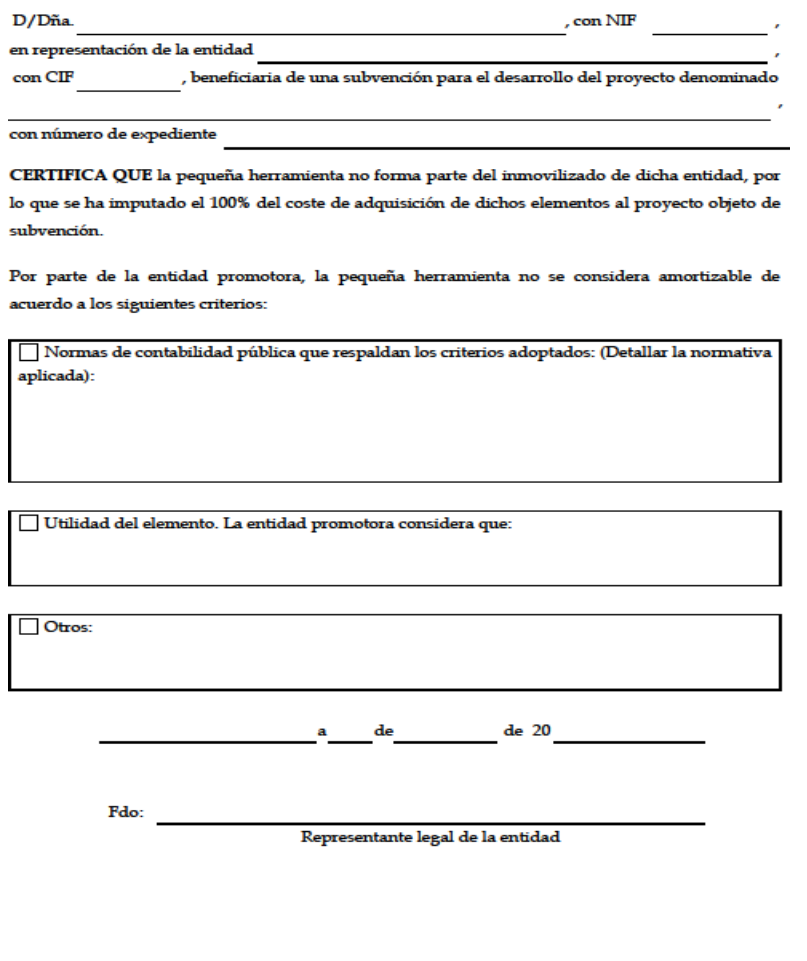

AMORTIZACIÓN PEQUEÑA HERRAMIENTA

#### **Adquisición de útiles y pequeña herramienta detallados en la Memoria**

Las entidades presentan junto con la solicitud una memoria de los proyectos. Dicha memoria es valorada por la Dirección General de Formación Profesional para el Empleo, para determinar cuáles son los proyectos a los que se le concederá la ayuda.

**IMPORTANTE**: En dicha memoria, las entidades beneficiarias han detallado los medios con los que cuentan para el desarrollo del proyecto (útiles, herramientas, equipos, instalaciones…) La imputación de gastos de amortización estará condicionada por la información detallada por el beneficiario en la memoria. Asimismo, no podrán imputarse costes de amortización de útiles/herramientas que figuran como cesiones gratuitas en la memoria o como parte del equipamiento disponible por parte del beneficiario.

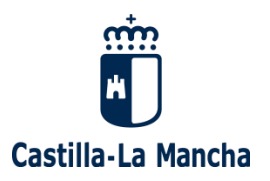

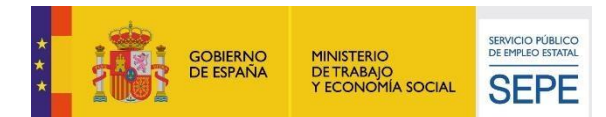

### <span id="page-34-0"></span>**4.6. OTROS GASTOS DE FUNCIONAMIENTO**

En este epígrafe podrán imputarse costes de luz, agua, calefacción, limpieza, internet, telefonía y combustibles (siempre que el combustible se utilice para calefacción de las aulas y talleres del proyecto, desplazamientos subvencionables o maquinaria de uso para el proyecto).

Asimismo, podrían ser subvencionables otros gastos no mencionados anteriormente y que guarden relación directa e indubitada con el objeto de la subvención.

### **No son subvencionables**

Con el fin de evitar futuras incidencias y facilitar a las entidades la mayor información posible, a continuación se detallan algunos de los gastos que con frecuencia las entidades beneficiarias imputan a la subvención si bien no son subvencionables, sin embargo pueden existir otros que no se hayan mencionado explícitamente y que puedan igualmente no ser subvencionables, por lo que **se recomienda a las entidades que se ciñan exclusivamente a los gastos que se establecen como subvencionables en las bases reguladoras**.

Los gastos no subvencionables que tradicionalmente se imputan por los beneficiarios a "Otros gastos de funcionamiento" son los siguientes:

- Gastos derivados del botiquín.
- Copias de llaves y candados.
- Gastos de los proyectos de Prevención de Riesgos Laborales (Sí son subvencionables los reconocimientos médicos del personal).
- Gastos derivados de la seguridad de las instalaciones entendiendo por éstos: mantenimientos y reparaciones de alarmas; revisión o instalación de extintores; gastos de mantenimiento y reparaciones de ascensores, etc.
- Gastos derivados de reparaciones o mantenimiento de las instalaciones o vehículos (solo podrán ser subvencionables las reparaciones de equipos derivadas del mal uso de los alumnos y cuya reparación sea indispensable para el correcto funcionamiento del proyecto).
- Proyectos técnicos exigidos por otras Consejerías u Organismos, públicos o privados, (estudios de arquitectos, proyectos técnicos para Cultura, etc.).
- Gastos derivados de la clausura del proyecto.
- Gastos derivados del desplazamiento de personal para la realización de reconocimientos médicos, asistencia a reuniones en la Consejería o recogida de materiales del proyecto.
- **Costes de adquisición de carretillas, lijadoras eléctricas, instrumentos eléctricos de cocina.**
- Gastos de amortización derivados de cámaras fotográficas.

Asimismo, tal y como se recoge en las bases reguladoras:

En ningún caso serán susceptibles de financiarse con cargo a la subvención otorgada:

Gastos de inversión, como adquisición de inmuebles, instalaciones, maquinaria, mobiliario o equipos.

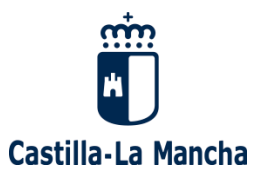

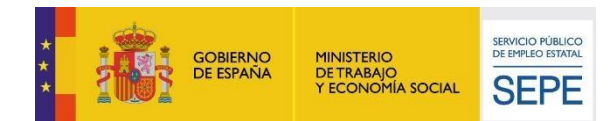

- Alquileres de edificios, locales, naves, aulas, casetas de obra, y acondicionamiento de los mismos, cuando este no sea resultado de la práctica profesional de los trabajadores participantes.
- Alquiler o compra del equipamiento básico para el desarrollo del programa que figure en la memoria del proyecto aprobado.
- Gastos financieros.
- Gastos de asesoría jurídica o financiera, gestoría o gastos notariales o registrales.
- Gastos de seguros de responsabilidad civil y seguros de accidentes de los alumnos.
- Los gastos que no hayan sido efectivamente realizados, mediante su pago con anterioridad a la finalización del plazo de justificación de la fase.

**IMPORTANTE**: Se recuerda a las entidades que los conceptos subvencionables pueden no ser admitidos si la imputación de los mismos se estima excesiva o desproporcionada de acuerdo al número de participantes del proyecto y a la naturaleza de la formación conforme a lo que figura en la memoria del proyecto.

Asimismo, ni las bases reguladoras ni el presente manual pueden definir el global de los gastos no subvencionables, tanto las **bases reguladoras, como las convocatorias, los manuales y las instrucciones** están destinados a recoger de forma expresa **los gastos que sí son subvencionables**.

### <span id="page-35-0"></span>**4.6.1. Gastos de Publicidad**

Siempre que las bases reguladoras de la ayuda así lo establezcan, las entidades beneficiarias podrán imputar gastos derivados de acciones publicitarias desarrolladas en el marco del proyecto subvencionado. En la Orden 163/2018 de 12 de noviembre, no se recoge este concepto como tal. Sin embargo, los gastos de **serigrafiado en prendas, mochilas**, etc. serán subvencionables. Para que se acepten como correctamente justificados debe figurar siempre copia del motivo serigrafiado (fotografías). Igualmente, en caso de gastos de **cartelería** que cumpla con la normativa en materia de publicidad e información, deberán aportarse junto con las facturas y justificantes de pago **los soportes publicitarios** (fotografías).

Entre los motivos serigrafiados deben estar los logotipos de la Junta de Comunidades de Castilla-La Mancha y del Ministerio de Trabajo y Economía Social.

### <span id="page-35-1"></span>**4.6.2. Gastos de suministro**

Para la imputación de gastos de suministro como luz, agua, combustibles, telefonía e internet, etc. debe tenerse en cuenta lo siguiente:

- Solo serán subvencionables los gastos de agua, luz, teléfono, etc. de instalaciones en las que se desarrolle el proyecto.
- Para la imputación de gastos, las entidades deben tener en cuenta el **periodo facturable, no la fecha de la factura**, ya que serán subvencionables exclusivamente los gastos que han tenido lugar durante el periodo de realización del proyecto.

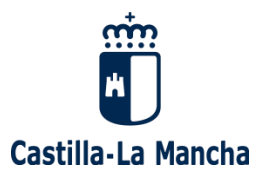

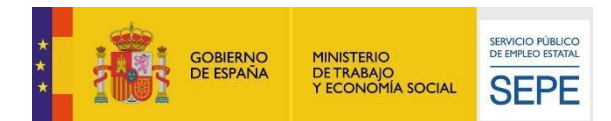

- En el caso de los gastos de combustible siempre deben ir acompañados de una explicación del responsable legal de la entidad que especifique el uso de dicho combustible (calefacción, maquinaria, etc).
- Es muy importante que en la factura figure la dirección en la que se realiza el suministro para lo que es necesario que figuren la totalidad de las hojas de la factura en el expediente de justificación.

### <span id="page-36-0"></span>**4.7. CONCLUSIONES:**

**IMPORTANTE**: Tal y como se establece el artículo 20 de las bases reguladoras, para todos los **gastos relativos al Módulo B** debe tenerse en cuenta lo siguiente:

**b) Con el Módulo B se compensarán los gastos de formación y funcionamiento señalados a continuación**:

1º. Medios y materiales didácticos y de **consumo para la formación**.

- 2º. Viajes formativos relacionados directamente con la especialidad ocupacional.
- 3º. Material de oficina.

4º. Alquiler de equipos y maquinaria (excluido "leasing"), que no sea el equipamiento básico que figura en la memoria del proyecto, que obedezca a una necesidad puntual sobrevenida.

5º. Gastos generales de funcionamiento necesario para el desarrollo del proyecto formativo.

6º. Amortización de maquinaria, mobiliario y equipos. Para el cálculo de la misma se utilizarán las tablas de coeficientes anuales de amortización, establecidas por el Ministerio competente en materia de Hacienda, y el coste se referirá exclusivamente al período subvencionado.

7º. El IVA de las facturas, cuando el beneficiario de la subvención acredite documentalmente que está sujeta a un régimen fiscal de exención de IVA.

### **c) En ningún caso serán susceptibles de financiarse con cargo a la subvención otorgada**:

1º. Gastos de inversión, como adquisición de inmuebles, instalaciones, maquinaria, mobiliario o equipos.

2º. Alquileres de edificios, locales, naves, aulas, casetas de obra, y acondicionamiento de los mismos, cuando este no sea resultado de la práctica profesional de los trabajadores participantes.

3º. Alquiler o compra del equipamiento básico para el desarrollo del programa que figure en la memoria del proyecto aprobado.

4º. Gastos financieros.

5º. Gastos de asesoría jurídica o financiera, gestoría o gastos notariales o registrales.

6º. Gastos de seguros de responsabilidad civil ni seguros de accidentes de los alumnos.

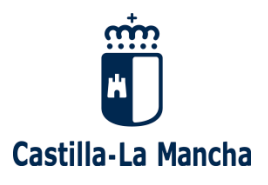

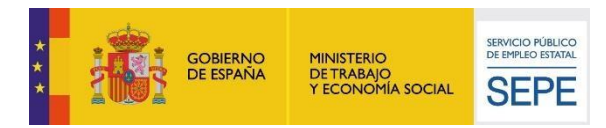

7º. Los gastos que no hayan sido efectivamente realizados, mediante su pago con anterioridad a la finalización del plazo de justificación de la fase.

### <span id="page-37-0"></span>**5. JUSTIFICACIÓN DEL PAGO EFECTIVO DE LOS GASTOS**

Los pagos podrán justificarse a través de diferentes documentos, sin embargo, cada uno de ellos debe cumplir los siguientes requisitos:

### <span id="page-37-1"></span>**5.1. PAGOS BANCARIOS**

Todos los justificantes de pago bancarios deben contener como mínimo la siguiente información de forma identificable:

- 1. Ordenante del pago.
- 2. Beneficiario del pago.
- 3. Concepto del pago.
- 4. Importe del pago.
- 5. Fecha valor de la operación: que es la fecha de cargo en cuenta.
- **Transferencia bancaria**: si la forma de pago es una transferencia bancaria, ésta se justificará mediante **el recibo bancario** que acredita el pago efectivo del gasto. El justificante de pago debe permitir comprobar quién ha realizado el pago, a quién lo ha abonado, en qué fecha, por qué importe y en concepto de qué se ha realizado el pago. **Es imprescindible que el recibo bancario acredite el cargo en cuenta mediante la fecha valor de la operación.**

Las entidades deben especificar siempre en el concepto de la transferencia el número o números de factura, o en su defecto, el concepto abonado, albarán, presupuesto o factura proforma si es que no se dispone de número de factura.

IMPORTANTE: **No será necesario que los extractos bancarios o recibos bancarios extraídos de banca electrónica estén sellados** por la **entidad bancaria**, **salvo que el propio documento bancario extraído de la banca electrónica así lo exija** con una mención expresa.

**En ningún caso se admitirán** *pantallazos* **como documentos de pago de banca electrónica**. Es necesario que los documentos de banca electrónica tengan visible la URL con el fin de verificar su origen bancario, de no ser así no serán estimados como válidos, salvo que vengan sellados por la entidad bancaria.

En caso de que las entidades estimen que el documento bancario del que disponen podría presentar alguna deficiencia, se recomienda a las entidades aportar certificado bancario firmado y sellado por el banco en el que se detallen las facturas objeto de pago. Se presenta el siguiente modelo que se encuentra disponible en la web de la Consejería:

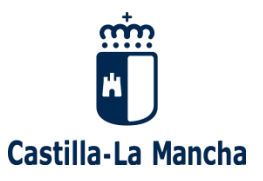

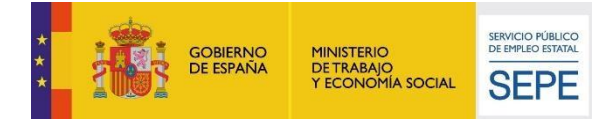

#### **CERTIFICADO BANCARIO DE PAGO DE FACTURAS**

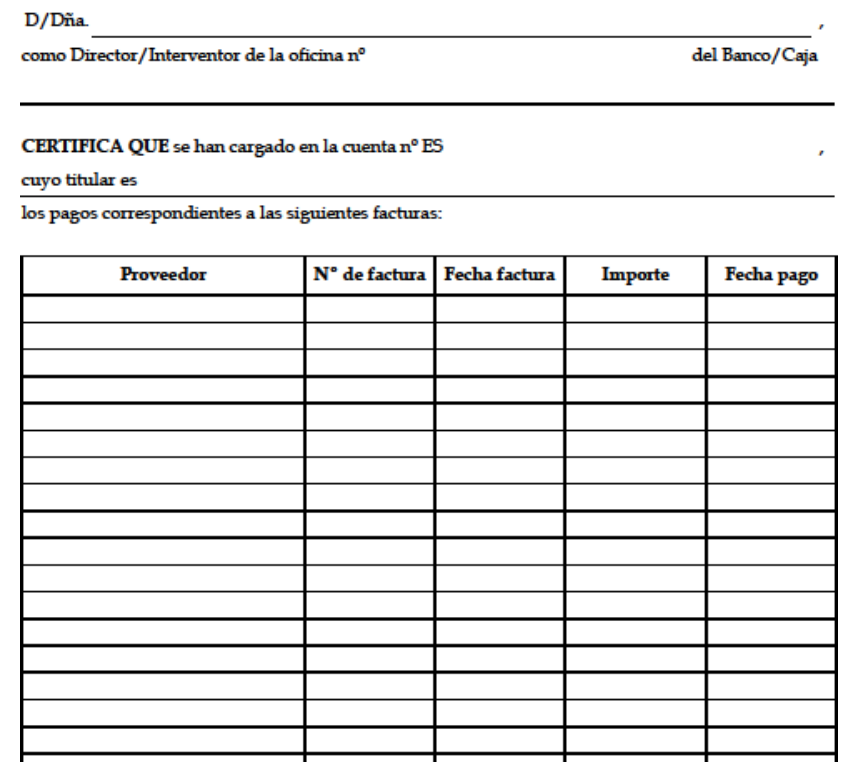

El presente certificado acredita que los pagos han sido efectivos en la fecha y cuenta referenciadas.

a de de 20

Fdo:

 $\overline{\text{Director 6}\text{ Interventor de la sucursal y sello de la entidad financiera}}$ 

CERTIFICADO BANCARIO DE PAGO DE FACTURAS

 $1$ de $1$ 

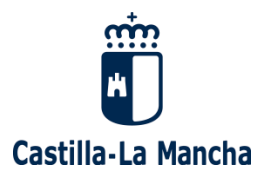

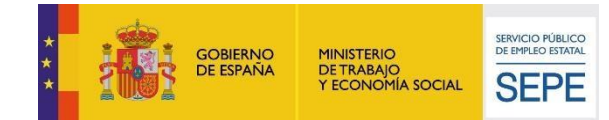

**IMPORTANTE**: Los documentos bancarios deben acreditar el pago efectivo (cargo en cuenta), por lo que no son válidas las órdenes de transferencia si no están acompañadas del extracto bancario que acredita el cargo o de un certificado bancario (firmado y sellado por la entidad beneficiaria) que acredite dicho cargo en cuenta.

Los sellos bancarios de "Recibido", los que solo recogen el logotipo de la entidad financiera o los sellos bancarios que no especifican la fecha de pago/compensación no son válidos para acreditar el pago efectivo. Los sellos bancarios que acrediten un cargo en cuenta tienen que indicar el término "pagado" o "compensado" y la fecha de pago.

- **Cheque nominativo (Copia del cheque + Recibí+ Extracto que acredita el cargo):** Si la forma de pago es un cheque, éste deberá ir acompañado de la siguiente documentación:
	- Recibí firmado y sellado por el proveedor en el que se especifique número de factura pagada, número y fecha del cheque y NIF y nombre de la persona receptora del cobro.
	- Copia del extracto bancario del cargo en cuenta correspondiente a la operación justificada.
- **Pagaré (Copia del pagaré + Recibí+ Extracto que acredita el cargo):** Si la forma de pago es un pagaré, éste deberá ir acompañado de la siguiente documentación:
	- Recibí firmado y sellado por el proveedor en el que se especifique número de factura pagada, número y fecha del cheque y NIF y nombre de la persona receptora del cobro.
	- Copia del extracto bancario del cargo en cuenta correspondiente a la operación justificada.

La fecha de vencimiento del pagaré debe ser anterior a la fecha de finalización del periodo de justificación del proyecto y debe haber sido efectivamente pagado.

Tanto en el caso de **cheque nominativo como de pagaré**, **a efectos de fecha de pago, se considerará la fecha de cargo en cuenta del extracto bancario**. En ningún caso se considerará como fecha de pago efectivo la entrega del cheque al proveedor.

- **Pago realizado mediante tarjeta:** Para los pagos realizados mediante tarjetas bancarias, las entidades beneficiarias, deben tener en cuenta que, al igual que el resto de justificantes de pago, deben permitir reconocer los siguientes elementos: ordenante, beneficiario, importe, fecha valor y concepto.
	- En caso de que el pago se realice con una tarjeta de un trabajador de la entidad beneficiaria: Junto a la factura del proveedor (que deberá estar a nombre de la entidad beneficiaria), el trabajador acreditará mediante presentación del comprobante TPV y de su extracto bancario que ha realizado el pago, pero será indispensable que la entidad beneficiaria cuente con una "nota de gastos/recibo" donde se detalle el pago realizado por el trabajador (fecha concepto e importe) y copia de la transferencia bancaria de la entidad beneficiaria al trabajador, en la que se especifique en el concepto el pago realizado.
	- Con carácter general, cuando la entidad beneficiaria es la titular de la tarjeta, para acreditar el pago, con la presentación de la factura para que haya pista de auditoría suficiente, es necesario aportar: Copia del recibo TPV que acredita el pago y extracto bancario que permita identificar al

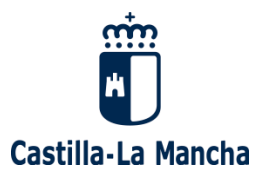

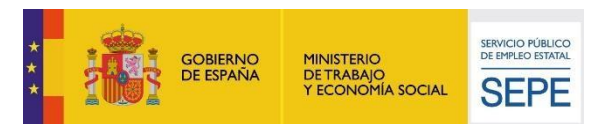

ordenante del pago y la fecha de cargo en cuenta, puesto que si se trata de una tarjeta de crédito podría haber problemas con el cumplimiento del plazo de pago.

En los pagos con tarjeta se presentan habitualmente los siguientes problemas:

- Como ordenante no siempre figura la entidad beneficiaria (sea esta una Entidad Sin Ánimo de Lucro, una Empresa o una Administración Pública), suele aparecer como titular de la tarjeta una persona física, en ese caso, la manera de identificar al ordenante es un extracto bancario donde figure el número de cuenta de la entidad como mínimo, si es que no aparece también el nombre del titular de dicha cuenta. Si el extracto de movimientos bancarios de la cuenta no detalla ni número de cuenta ni ordenante, es necesario un certificado bancario que acredite el titular de la cuenta en la que se realizan los cargos de la tarjeta para comprobar que es la del beneficiario.
- La fecha de orden de pago, el beneficiario y el importe suelen venir en el comprobante del TPV, por lo que es necesario conservarlo y se recomienda fotocopiarlo antes de que el paso del tiempo o las condiciones de conservación provoquen que sea ilegible.
- La imposibilidad de detallar un concepto hará que la trazabilidad entre el resto de elementos (ordenante, beneficiario, fecha e importe) sea crucial para garantizar una pista de auditoría suficiente.

### <span id="page-40-0"></span>**5.2. PAGOS EN EFECTIVO**

Se recomienda evitarlos en la medida de lo posible con el fin de favorecer la pista de auditoría y la transparencia en la gestión de fondos públicos. En todo caso, y conforme a lo detallado en la Orden de 07-05-2008, de la Consejería de Economía y Hacienda, por la que se regula la forma de acreditación del pago efectivo del gasto realizado en materia de subvenciones, el pago en metálico solo se admite en facturas cuyo **importe sea inferior a 600 €.** Asimismo, no podrán realizarse pagos en efectivo en un solo expediente por un valor superior a **3.000 €**.

El documento justificativo para gastos de esta naturaleza consistirá en un recibí, firmado y sellado por el proveedor en el que debe especificarse: Factura a la que corresponde el pago y su fecha. Junto a la firma del proveedor en dicho recibí debe aparecer el NIF y el nombre legible de la persona receptora del cobro.

Se presenta el siguiente modelo:

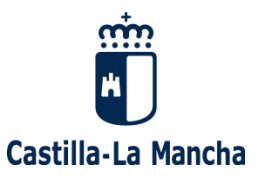

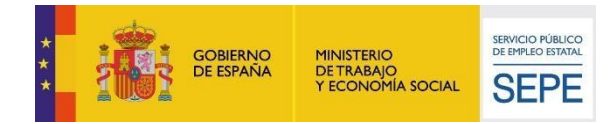

#### **RECIBÍ**

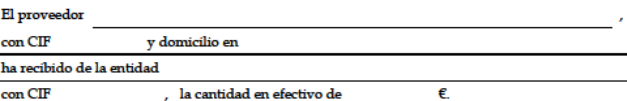

La cantidad abonada en efectivo se ha recibido por parte del proveedor a fecha

como pago de la/s siguiente/s factura/s:

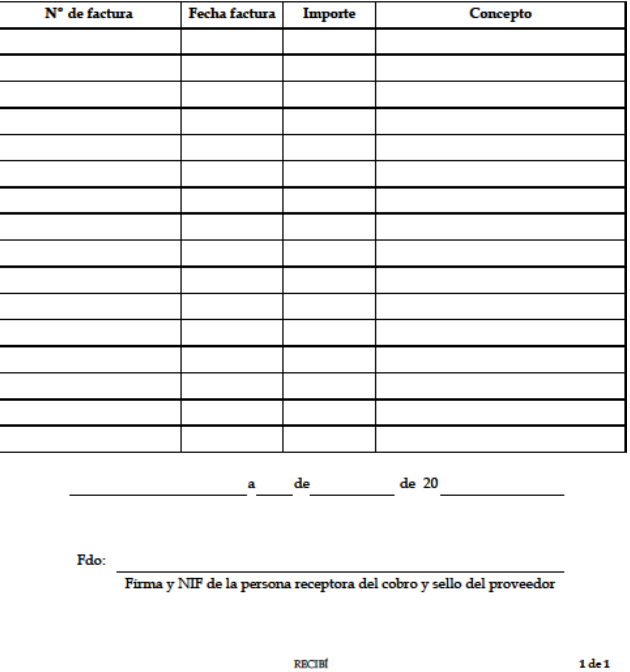

El sello del proveedor debe contener como mínimo el nombre y el CIF del mismo. En ningún caso se entenderá como sello del proveedor los estampillados con la palabra "pagado".

Junto a la anterior documentación se acompañará **copia del asiento contable del citado pago por el beneficiario**. El asiento aportado debe permitir comprobar que el pago se ha realizado por caja (en efectivo).

**IMPORTANTE: Las entidades deben recordar que NO SE ADMITIRÁN PAGOS EN EFECTIVO A PERSONAL SEA CUAL SEA SU IMPORTE**.

### <span id="page-41-0"></span>**5.3. PISTA DE AUDITORÍA**

Con carácter general, es necesario que la documentación aportada por el beneficiario permita seguir la pista de auditoría en cada uno de los pagos realizados. Es decir, los justificantes de pago deben identificar claramente el concepto o conceptos a los que hacen referencia.

En materia de justificación de pagos, la documentación justificativa presentada debe permitir reconstruir la pista de auditoría entre las facturas y los documentos de pago: En el concepto del

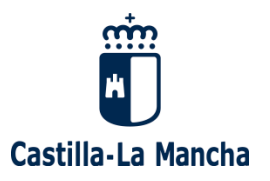

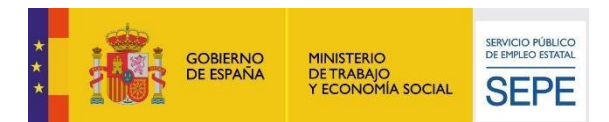

justificante deben figurar el número de factura o en su defecto su objeto y el número del proyecto o, en su caso, el concepto "nómina XXXXXXX" (siendo XXXXXXX el nombre del mes de la nómina)".

Asimismo, en todos los justificantes bancarios se identificará:

- El nombre del ordenante.
- El beneficiario del pago.
- La fecha de la operación.
- La entidad bancaria en la que se realiza la operación (papel timbrado, logotipos, documentos oficiales...): El documento aportado debe permitir verificar que se trata de un documento bancario y que los gastos están pagados (**evitar sellos que no indiquen "compensado"/"pagado" y velar por la calidad de las fotocopias**).

### **Pagos realizados previamente por un trabajador**

En ocasiones, algún trabajador puede realizar un pago directamente y luego pedir a la entidad que se lo reembolse. Estos casos deben evitarse y se realizarán solo para pagos de pequeñas cuantías. Para que estos gastos sean subvencionables, si un trabajador de una entidad realiza un pago previamente, **la entidad beneficiaria debe abonarlo al trabajador con posterioridad**. De no hacerlo de este modo no se podrá probar que el beneficiario ha incurrido en dicho gasto por lo que no será subvencionable.

Para garantizar la pista de auditoría en estos casos, la entidad beneficiaria debe aportar la siguiente documentación:

- Factura del gasto que se desea imputar.
- Justificante de pago de dicha factura por parte del trabajador.
- Justificante de pago de la entidad beneficiaria al trabajador indicando en el concepto el número de factura.

#### **Pagos en los que consta un beneficiario distinto al del beneficiario/proveedor**

En caso de que en un documento de pago bancario identifique a un beneficiario distinto al trabajador de una nómina o al proveedor de una factura, la entidad debe aportar un certificado bancario que acredite que el trabajador/proveedor es cotitular de la cuenta que figura en dicho movimiento bancario.

Es decir, la entidad debería presentar:

- Nómina o factura.
- Justificante de pago bancario de dicha nómina o factura.
- Certificado bancario que acredite que el trabajador/proveedor es cotitular de la cuenta.

Si con la documentación aportada en el expediente de justificación, se puede comprobar que el número de cuenta que figura en el justificante bancario es el del trabajador/proveedor, no sería necesario dicho certificado bancario.

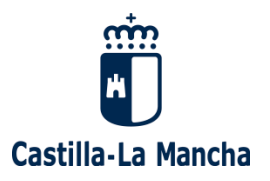

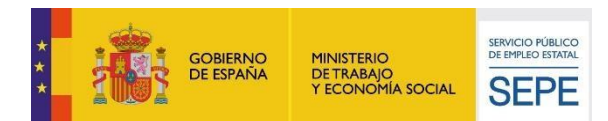

### <span id="page-43-0"></span>**6. PERIODO SUBVENCIONABLE Y PLAZO DE PAGO**

En las bases reguladoras de cada una de las ayudas se establecerá tanto el periodo subvencionable como el plazo de justificación de las ayudas, que marcará la fecha límite de pago de los gastos imputados.

### <span id="page-43-1"></span>**6.1. PERIODO SUBVENCIONABLE**

El periodo subvencionable estará comprendido entre el **acto de concesión de la subvención y la finalización del proyecto**. Para acreditar correctamente la relación directa e indubitada del coste imputado con el objeto del proyecto, en caso de que la entidad impute costes con anterioridad al inicio del proyecto, deberá acreditar documentalmente que los mismos son utilizados exclusivamente para el proyecto subvencionado.

### <span id="page-43-2"></span>**6.2. PLAZO DE PAGO**

Para que los gastos imputados se admitan como correctamente justificados deben estar efectivamente pagados en la forma y plazo que la normativa de aplicación exige. De acuerdo al punto 2 del artículo 31 de la Ley General de Subvenciones "Salvo disposición expresa en contrario en las bases reguladoras de las subvenciones, se considerará gasto realizado el que ha sido efectivamente pagado con anterioridad a la finalización del periodo de justificación determinado por la normativa reguladora de la subvención". Por lo que tal y como se expone, las entidades deberán pagar los gastos subvencionables con anterioridad a la finalización del plazo de justificación.

La Orden de 163/2018, de 12 de noviembre, establece en el artículo 18, que en el plazo máximo de tres meses tras la finalización del programa, el beneficiario deberá presentar de acuerdo con las instrucciones e impresos normalizados que se establezcan en la correspondiente convocatoria la cuenta justificativa con aportación de justificante de gasto y pago efectivo de los mismos. Por este motivo tendrán como **plazo máximo para realizar los pagos tres meses tras la finalización del programa**.

De acuerdo al artículo 70.1 del Real Decreto 887/2006, de 21 de julio, por el que se aprueba el Reglamento de la Ley 38/2003, de 17 de noviembre, General de Subvenciones, el órgano concedente de la subvención podrá otorgar, salvo precepto en contra de las bases reguladoras, una ampliación del plazo establecido para la presentación de la justificación, que no exceda de la mitad del mismo y siempre que con ello no se perjudiquen derechos de tercero.

Dado que en las bases reguladoras de la Programación 2020, no se establece precepto en contra, y que el plazo de justificación es de un mes, **los beneficiarios podrán solicitar la ampliación del plazo de justificación**. En caso de que les sea concedido, dicha ampliación **nunca superará los 45 días adicionales**.

Dado que los gastos deben estar pagados con anterioridad a la finalización del plazo de justificación, la ampliación en 45 días adicionales del plazo de justificación implicará la ampliación del plazo de pago por idéntico periodo. **Sin embargo, la ampliación del plazo de justificación no implicará en ningún caso la ampliación del periodo subvencionable**.

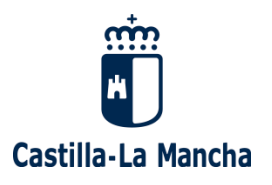

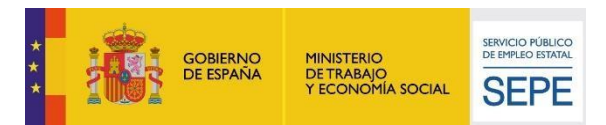

La solicitud de ampliación del plazo para presentar la justificación, no implica la concesión de la misma, siendo necesario disponer de resolución en la que se especifique el plazo ampliado.

## <span id="page-44-0"></span>**7. PRESENTACIÓN DE LA JUSTIFICACIÓN**

Todos los expedientes deben contener la documentación necesaria para comprobar la elegibilidad de los gastos. Los expedientes son independientes por lo que cada expediente debe contener toda la documentación necesaria para justificar los gastos de forma autónoma. Si una entidad, ya ha presentado en la Administración un documento y quiere que éste sea tenido en cuenta, debe indicar expresamente en qué momento y ante qué órgano administrativo presentó los citados documentos (organismo, número de registro de entrada y número de expediente).

El expediente de justificación deberá incluir también el **Excel** con los modelos F-60 y F-61. Del F-60 debe presentarse también una copia firmada.

**Para la programación 2021 es necesario utilizar el Registro Electrónico de la Junta de Comunidades de Castilla-La Mancha** [\(https://www.jccm.es/\)](https://www.jccm.es/), que permite la presentación por medios electrónicos de solicitudes, comunicaciones, declaraciones y documentos, en general.

El acceso al Registro electrónico se realizará a través de la sede electrónica (mediante el hipervínculo detallado en el párrafo anterior) y se regirá por la fecha y hora oficiales, por lo que se comprobará que la justificación está presentada en forma y plazo en base a la fecha y hora de presentación en dicho Registro.

El Registro electrónico ofrece la posibilidad de seleccionar un "**formulario de propósito general"**, que será el que se deba escoger para la presentación de las justificaciones. Una vez presentados los documentos en el Registro Electrónico, la aplicación proporcionará un acuse de recibo en la misma sesión en la que se realice la presentación, estando firmado e incluyendo, al menos, el siguiente contenido:

- El órgano receptor del escrito.
- La fecha y hora de presentación.
- El número o código de registro individualizado.
- La reproducción literal de los datos introducidos en el formulario de propósito general.
- La enumeración y denominación de los ficheros adjuntos al formulario de presentación, seguida de la huella digital de cada uno de ellos.

El Manual del Registro Electrónico se encuentra disponible en el siguiente hipervínculo donde resultarán de especial interés las páginas 23 a 27 del citado documento:

[http://www.castillalamancha.es/sites/default/files/documentos/pdf/20170516/manual\\_la\\_sede\\_electronica\\_d](http://www.castillalamancha.es/sites/default/files/documentos/pdf/20170516/manual_la_sede_electronica_de_la_jccm.pdf) [e\\_la\\_jccm.pdf](http://www.castillalamancha.es/sites/default/files/documentos/pdf/20170516/manual_la_sede_electronica_de_la_jccm.pdf)

La documentación se entregará **siguiendo el orden de los gastos en el F-61** y para facilitar la identificación de cada gasto, se debe **aportar cada justificante de gasto seguido de su correspondiente justificante de pago**. Se presentará, preferiblemente, un archivo independiente para el Módulo A, el Módulo B y el Módulo de Alumnos. Aquella documentación común como el Excel con los modelos F-60 y F-61, los Modelos de IRPF, los Documentos de la Seguridad Social o los certificados o Modelos de IVA pueden presentarse unidos en un archivo independiente y no vinculado a ningún módulo en concreto sino bajo la denominación de "Documentación General" o "Documentación común".

La sede electrónica permite adjuntar por cada "formulario de propósito general" un **máximo de cinco archivos adjuntos. Cada uno de ellos no puede superar los 5 megas y el global de los cinco**

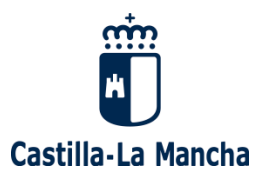

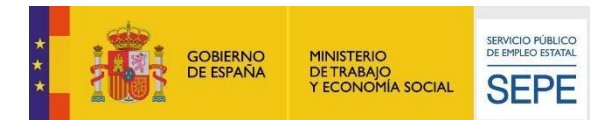

**archivos no puede exceder los 10 megas**. Si fuese imposible presentar la documentación en un solo "formulario de propósito general", la entidad presentará todos los necesarios, poniendo en cada archivo la denominación el número de expediente y "Justificación I", "Justificación II" y así sucesivamente (igualmente estos archivos numerados correlativamente, seguirán el orden de la documentación de acuerdo al F-61".

El expediente deberá estar acompañado de todos aquellos impresos normalizados que la Dirección General de Formación Profesional para el Empleo determine en cada convocatoria.

En caso de que las entidades beneficiarias tengan que aportar alegaciones en alguna fase del procedimiento, dichas alegaciones se presentarán igualmente por sede electrónica.